# **UNIVERSIDAD LUTERANA SALVADOREÑA**

## **FACULTAD DE CIENCIA DEL HOMBRE Y LA NATURALEZA LICENCIATURA EN CIENCIAS DE LA COMPUTACIÓN**

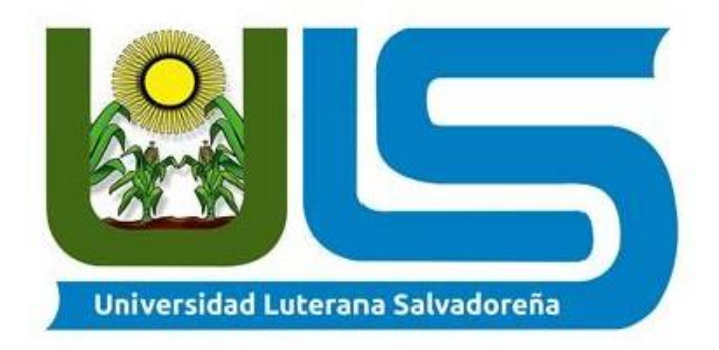

## **CÁTEDRA: REDES II**

## **DOCENTE: ING. MANUEL DE JESÚS FLORES**

## **EVALUACIÓN: PROYECTO FINAL**

### *"RED MESH CON EL PROTOCOLO DE ENRUTAMIENTO BATMAN-ADVANCED"*

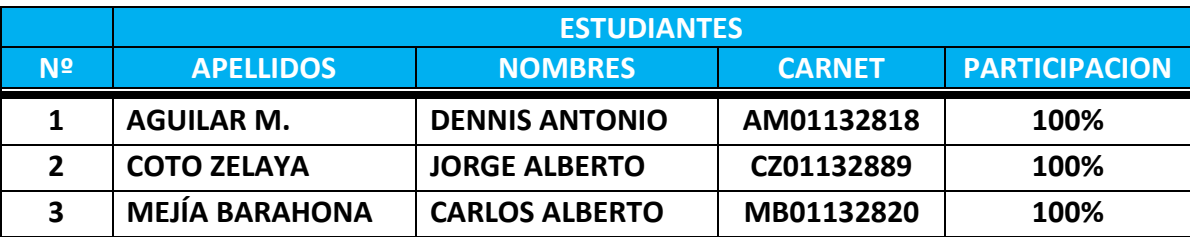

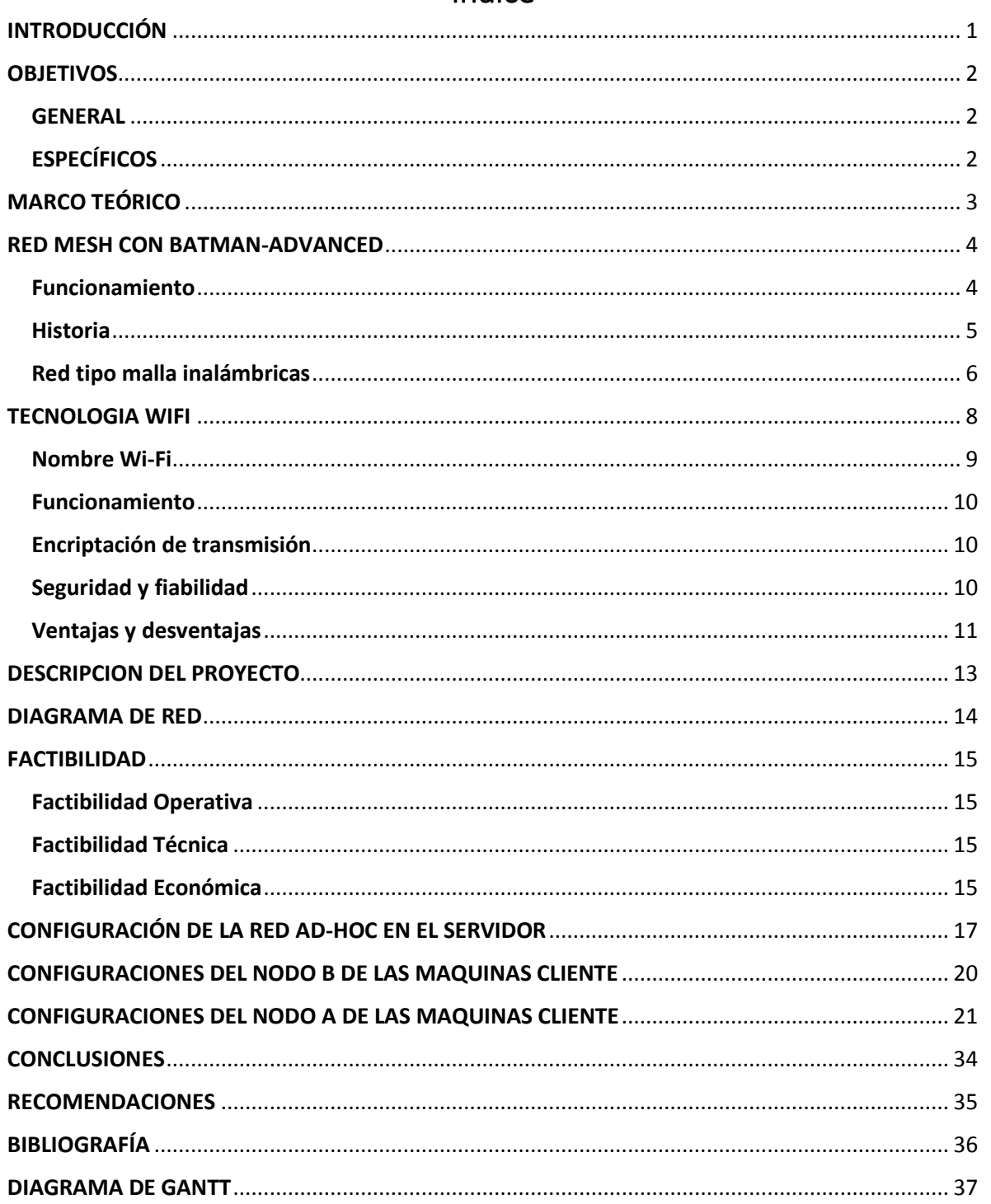

## Índice

### INTRODUCCIÓN

<span id="page-2-0"></span>Para la realización de este proyecto denominado "RED MESH CON BATMAN-ADVANCED", de la cátedra de redes II, se explica el funcionamiento de una red mallada utilizando el protocolo de enrutamiento BATMAN ADVANCED; así también las características que presentan las redes malladas inalámbricas, como su robustez, su topología utilizada y los parámetros técnicos que poseen este tipo de redes.

En este proyecto adquirimos el conocimiento necesario para la implementación de una red tipo malla, que nos permitió conectar varias computadoras entre sí; logrando que estas se comunicaran y pudieran tener acceso a un AP central, aunque no se encontrara cerca de esta, y a su vez tener acceso a internet por medio de un equipo servidor.

Como un elemento adicional, se ha implementado un sitio web de *gestor* de descarga, con el propósito de que los usuarios de la red tengan acceso al sitio, con la opciones de subir, descargar y compartir archivos entre sí, para que puedan disponer de ella a la hora que lo necesiten, siendo el objetivo principal la creación de una comunidad entre los miembros de la red, que sea independiente y que puedan comunicarse entre sí.

Este proyecto requirió de tres o más computadoras, cada una de ellas con tarjetas de red inalámbricas y con sistema Linux en su distribución *Debian Wheeze* para su implementación.

1

### OBJETIVOS

#### <span id="page-3-1"></span><span id="page-3-0"></span>GENERAL

 Crear una red mallada vía **Wireless** en la cual diferentes equipos se comuniquen entre sí, utilizando el protocolo de enrutamiento "**BATMAN-ADVANCE**", para detectar otros nodos disponibles en la red ad-hoc y facilitar una mejor transferencia de datos entre los usuarios.

### <span id="page-3-2"></span>**ESPECÍFICOS**

- Investigar aspectos fundamentales que poseen las redes tipo malla, para su implementación y su correcto funcionamiento.
- **Configurar una red ad-hoc para que los equipos se comuniquen entre sí y crear un** archivo que contenga dichas configuraciones de red.
- Realizar la configuración del protocolo BATMAN-ADVANCE dentro de la red ad-hoc tipo malla.
- **Crear un script para que ejecute BATMAN-ADV en cada equipo.**
- Demostrar mediante capturas de pantallas, las configuraciones realizadas en nuestro proyecto.

### MARCO TEÓRICO

<span id="page-4-0"></span>La primera red inalámbrica fue desarrollada en la universidad de Hawái en 1971 para enlazar ordenadores de cuatro islas sin utilizar cables de teléfono. Las redes inalámbricas entraron en el mundo de los ordenadores personales en los 80's, cuando la idea de compartir datos entre computadoras se estaba haciendo popular. Algunas de las primeras redes inalámbricas no utilizaban ondas de radio, sino que se comunicaban por infrarrojos. Desgraciadamente los infrarrojos no terminaron de despegar porque ese tipo de radiación no puede atravesar objetos físicos.

Las redes inalámbricas son solo una evolución de las redes cableadas, las cuales no se verán reemplazadas por las inalámbricas. Como cualquier tecnología las redes inalámbricas tienen ventajas y desventajas y son clasificadas en diferentes tipos. Las redes WI-FI no solo funcionan sin cables, sino que también trabajan perfectamente sin que los usuarios puedan tener contacto con el punto de acceso al que se está conectado.

Las redes de telecomunicaciones en malla, o MESH, son aquellas en las que cada nodo no sólo debe transmitir y recibir sus propios datos, sino que también debe servir de intermediario para otros nodos. Cuando la comunicación entre los nodos se realiza sin cables se habla de Redes MESH Inalámbricas o Wireless Mesh Networks (WMN). Dada la masividad de Wi-Fi (redes inalámbricas basadas en los protocolos IEEE 802.11x), esta tecnología es casi la única utilizada para la conexión de WMNs. Generalmente se usan dos topologías de las redes Wi-Fi para generar WMNs, infraestructura y ad-hoc.

La tecnología de infraestructura permite la conexión de estaciones a los nodos o puntos de acceso, mientras que la topología ad-hoc se utiliza para conectar a los diferentes nodos entre sí. De esta manera cada nodo que se agrega permite extenderla red brindando conectividad a más clientes.

La topología MESH, a diferencia de otras, no requiere de un servidor o nodo central con el que se reduce el mantenimiento.

### RED MESH CON BATMAN-ADVANCED

<span id="page-5-0"></span>El Better Approach To Mobile Adhoc Networking, o B.A.T.M.A.N. es un protocolo de enrutamiento que actualmente se encuentra en fase de desarrollo por la Comunidad "Freifunk" y destinadas a reemplazar el Optimized Link State Routing (OLSR).

B.A.T.M.A.N. tiene su punto crucial en los conocimientos sobre la descentralización de la mejor ruta a través de la red, no permitiendo que un solo nodo tenga todos los datos. Esta técnica elimina la necesidad de difundir información relativa a los cambios de red a todos los nodos de la misma. El nodo individual sólo guarda información sobre la "dirección" si hubo recibido datos de ésta, y envía sus datos en consecuencia. Por este medio los datos se transmiten de un nodo a otro y obtiene paquetes de rutas individuales, creados de forma dinámica. Así se crea una red de inteligencia colectiva.

A principios de 2007, los desarrolladores de B.A.T.M.A.N. comenzaron a experimentar con la idea de enrutamiento en la capa 2 (capa Ethernet) en lugar de la capa 3. Para diferenciarse de la capa 3 de enrutamiento daemon fue elegido el sufijo "adv" (de advanced, avanzado). En lugar de enviar paquetes UDP y la manipulación de las tablas de encaminamiento, que proporciona una interfaz de red virtual y transparente transporta paquetes por sí mismo. El módulo del núcleo *BATMAN-ADV* es parte oficial del núcleo Linux desde la versión 2.6.38.

#### <span id="page-5-1"></span>Funcionamiento

B.A.T.M.A.N. cuenta con elementos clásicos de los protocolos de enrutamiento: Detecta otros nodos B.A.T.M.A.N. y encuentra el mejor camino (ruta) a los mismos. También se realiza un seguimiento de los nuevos nodos e informa a sus vecinos sobre su existencia.

En las redes estáticas, los administradores de red o técnicos deben decidir con cual equipo se llega a través de qué manera o por medio de un cable. Como las redes de radio sufren cambios constantes y bajos umbrales de participación son una parte vital de la fundación de redes "Freifunk" ya que "esta tarea tiene que ser automatizada en la medida de lo posible".

De manera regular, cada nodo envía la llamada "emisión" (un mensaje general para todos) de esa manera informa a todos sus vecinos acerca de su existencia. Los vecinos entonces retransmiten este mensaje para sus vecinos y así sucesivamente. Esto conduce la información a cada nodo en la red. Con el fin de encontrar la mejor ruta para un cierto nodo, B.A.T.M.A.N. cuenta los mensajes de origen que fueron recibidos y los registros de dónde provino dicho mensaje.

Al igual que los protocolos de vector distancia, pero a diferencia de los protocolos de estado de enlace, B.A.T.M.A.N. no trata de determinar la forma general, sino que, mediante el uso de los mensajes de origen, sólo utiliza el primer paquete en la dirección correcta. Los datos se entregan a la vecina en esa dirección, que a su vez utiliza el mismo mecanismo. Este proceso se repite hasta que los datos lleguen a su destino.

Además para redes de radio, B.A.T.M.A.N. también se puede utilizar con conexiones de cables comunes, tales como Ethernet.

#### <span id="page-6-0"></span>Historia

La tarea consistía en crear un protocolo que fuera tan fácil, tan pequeño y tan rápido como sea posible. Parece por tanto razonable dividir el desarrollo en varias fases e implementar funciones complejas mediante un proceso iterativo:

#### **Versión uno**

En la primera fase, el algoritmo de enrutamiento fue implementado y probado por su practicidad e idoneidad para la tarea en cuestión. Para el envío y recepción de mensajes de origen (información acerca de la existencia) fue escogido el puerto UDP 1966.

#### **Versión dos**

En esta versión se realiza en el algoritmo una suposición importante: tan pronto como un nodo recibe datos existencia de otro nodo, se supone que también puede enviar datos de regreso. En las redes de radio, sin embargo, puede muy bien ser factible que la comunicación se realice en un solo sentido. Un mecanismo fue incorporado en el protocolo para permitir esto y para resolver los problemas planteados. El mecanismo permite que el nodo determine si un nodo vecino proporciona una comunicación bidireccional, sólo los nodos bidireccionales se consideran parte de la red, los nodos de una vía no son completamente incluidos.

#### **Versión tres**

La mayor innovación de esta versión es el soporte B.A.T.M.A.N. de los dispositivos de red múltiples. Ahora, un ordenador o un router ejecutando B.A.T.M.A.N. puede implementar un punto central, así como lo sería una iglesia u otro edificio alto, y tiene varias interfaces de red por cable o inalámbrica que pueden ser atribuidas. Cuando se encuentra desplegado, B.A.T.M.A.N. puede transmitir datos de red en más de una dirección sin ningún retardo de retransmisión.

Ciertos fenómenos inusuales y circunstancias especiales podrían aparecer durante la determinación de la mejor ruta a través de la red. Estos han sido abordados y se contrarresta evitando la circulación por esa vía de enrutamiento (que puede impedir que los datos llegan a su destino).

En esta versión 3, un nodo puede brindar informes a la red que proporciona acceso a Internet. Otros nodos utilizarán esa información para evaluar si existe una conexión a Internet cercana a ellos y cuál es el ancho de banda disponible. Se puede utilizar una puerta de enlace específica o permitir que B.A.T.M.A.N. determine qué puerta de entrada deberá utilizar en función de criterios tales como la velocidad de conexión.

Es en esta versión también que anuncia los dispositivos que no ejecutan B.A.T.M.A.N. por sí mismos. Por lo general, este método se utiliza para conectar redes de caseras a redes encadenadas. Por ejemplo, una instalación en el techo mediante una antena se conectará a la red inalámbrica a través de B.A.T.M.A.N. y el resto de la casa simplemente se dará a conocer, por lo tanto también estará accesible a la conexión.

Esta versión de B.A.T.M.A.N. ha demostrado que presentan altos niveles de estabilidad pero con los tiempos de convergencia ligeramente lentos en condiciones del mundo real, esto es confirmado por los análisis teóricos.

#### <span id="page-7-0"></span>Red tipo malla inalámbricas

La mayoría de las redes inalámbricas actuales dependen en gran medida De la presencia de un punto de acceso. Una red basada en puntos de acceso se dice que opera en modo infraestructura, donde el punto de acceso opera como maestro, y el resto de los equipos como clientes. Este tipo de tecnología es la más extendida en las zonas urbanas, lo que permite al usuario de esas áreas ubicarse siempre cerca de un punto de acceso. Sin embargo, los puntos de acceso no son un elemento esencial de las redes inalámbricas y su utilidad es limitada en zonas poco pobladas. Un modo de operación alternativo es el modo ad-hoc

Este proyecto pretende estudiar un tipo de red ad-hoc, las redes malladas inalámbricas, en aquellos entornos donde las redes de comunicaciones en modo infraestructura suelen presentar grandes problemas. Por eso antes de comenzar a analizar su viabilidad en este tipo de escenarios, procederemos a la definición y estudio de las redes malladas inalámbricas.

Las redes malladas inalámbricas son una tecnología que nos permite interconectar nodos sin cables. Cada nodo que forma parte de la red mallada inalámbrica puede comunicarse con cualquier otro nodo de la red, aunque no esté dentro de su área de cobertura. Esto es así porque la información viaja de nodo a nodo hasta alcanzar el destino. Los nodos que forman la red pueden actuar como routers mallados o como clientes mallados. Las funcionalidades de los routers mallados permiten la integración de las redes malladas inalámbricas con otras redes existentes como WI-FI, WiMAX, WiMedia,... Lo que permite a los usuarios de estas redes poder acceder a otros servicios.

Las ventajas que presenta frente a otras redes son el bajo coste al utilizar enlaces inalámbricos, la facilidad de aumentar el área de cobertura incluyendo nuevos nodos, la robustez que presenta ante fallos al disponer de rutas alternativas y la capacidad de transmisión que permiten aplicaciones a los usuarios en tiempo real de voz, video y datos.

Los dispositivos electrónicos habituales, como teléfonos y portátiles, pueden conectarse a la red mallada inalámbrica, si equipamos a estos dispositivos con una tarjeta de red inalámbrica que tenga acceso a un router mallado. Otra opción es unir mediante cable Ethernet al dispositivo y al router mallado. Gracias a esta característica es posible que todos los usuarios estén conectados en cualquier lugar y momento.

Las redes malladas inalámbricas ofrecen servicios inalámbricos para una gran variedad de aplicaciones en el área personal, local y metropolitana.

Aunque las redes malladas inalámbricas han avanzado, todavía queda mucho por investigar en las capas de los protocolos de encaminamiento. En este proyecto vamos a utilizar e protocolo BATMAN ADV que nos permitirá enviar y recibir datos entre los equipos conectados a esta red tipo malla. Además de las características necesarias que debe presentar dicho protocolo de encaminamiento para que funcione correctamente en las redes malladas inalámbricas.

También incluiremos un despliegue realizado en la Universidad Luterana Salvadoreña de una red mallada inalámbrica experimentando con el protocolo de encaminamiento B.A.T.M.A.N. Explicando paso a paso el montaje de la red, la configuración del protocolo B.A.T.M.A.N. y las pruebas de funcionamiento. Además haremos una demostración de cómo es posible el acceso a Internet de toda la red mallada inalámbrica cuando sólo hay un nodo conectado a Internet.

### TECNOLOGIA WIFI

<span id="page-9-0"></span>Wi-Fi. Tecnologías de comunicación inalámbrica mediante ondas, también llamada WLAN (Wireless Lan, Red inalámbrica) o estándar IEEE 802.11. WI-FI.

WI-FI es una de las tecnologías de comunicación inalámbrica mediante ondas más utilizada hoy en día, también llamada WLAN (wireless Lan, red inalámbrica) o estándar IEEE 802.11. WI-FI no es una abreviatura de Wireless Fidelity, simplemente es un nombre comercial.

En la actualidad podemos encontrarnos con dos tipos de comunicación WI-FI: 802.11b, que emite a 11 Mb/seg., y 802.11g, más rápida, a 54 MB/seg. Su velocidad y alcance (100- 150 metros en hardware asequible) lo convierten en una fórmula perfecta para el acceso a Internet sin cables. Para tener una red inalámbrica en casa sólo necesitaremos un punto de acceso, que se conecta al módem, y un dispositivo WI-FI que se conectaría en nuestro aparato. Existen terminales WI-FI que se conectan al PC por USB, pero son las tarjetas PCI las recomendables, nos permite ahorrar espacio físico de trabajo y mayor rapidez. Hay laptops que también podemos encontrar tarjetas PCMI externas, aunque muchos de los aparatos ya se venden con tarjeta integrada. En cualquiera de los casos es aconsejable mantener el punto de acceso en un lugar alto para que la recepción y emisión sea más fluida. Incluso si encontramos que nuestra velocidad no es tan alta como lo recomendable.

El objetivo tras la marca WiFi es fomentar las conexiones inalámbricas y facilitar la compatibilidad de los distintos equipos. Todos los productos con conectividad WiFi tienen certificada su interoperabilidad.

El funcionamiento de la red es bastante sencillo, normalmente sólo tendrás que conectar los dispositivos e instalar su software. Muchos de los routers WI-FI incorporan herramientas de configuración para controlar el acceso a la información que se transmite por el aire. Pero al tratarse de conexiones inalámbricas, no es difícil que alguien interceptara nuestra comunicación y tuviera acceso a nuestro flujo de información. Por esto, es recomendable la encriptación de transmisión para emitir en entorno seguro. Esto es posible gracias al WPA, mucho más seguro que su predecesor WEP y con nuevas características de seguridad, como la generación dinámica de la clave de acceso.

Para usuarios más avanzados existe la posibilidad de configurar el punto de acceso para que emita sólo a ciertos dispositivos. Usando la dirección MAC, un identificador único de los dispositivos asignados durante su construcción, y permitiendo el acceso solamente a dispositivos instalados. Por último, la existencia de comunidades wireless que permiten el

acceso gratuito a la red conectando con centrales públicas situadas en diferentes puntos, en tu ciudad. Esta tendencia aún está latente en todos los países y tiene un futuro impredecible, pues es muy probable que las compañías telefónicas se interpongan a esta práctica.

### <span id="page-10-0"></span>Nombre Wi-Fi

Aunque se pensaba que el término viene de Wireless Fidelity como equivalente a Hi-Fi, High Fidelity, que se usa en la grabación de sonido, realmente la WECA contrató a una empresa de publicidad para que le diera un nombre a su estándar, de tal manera que fuera fácil de identificar y recordar.

Phil Belanger, miembro fundador de Wi-Fi Alliance que apoyó el nombre Wi-Fi escribió: "Wi-Fi y el "Style logo" del Ying Yang fueron inventados por la agencia Interbrand. Nosotros (WiFi Alliance) contratamos Interbrand para que nos hiciera un logotipo y un nombre que fuera corto, tuviera mercado y fuera fácil de recordar. Necesitábamos algo que fuera algo más llamativo que "IEEE 802.11b de Secuencia Directa". Interbrand creó nombres como "Prozac", "Compaq", "OneWorld", "Imation", por mencionar algunas. Incluso inventaron un nombre para la compañía: VIVATO."

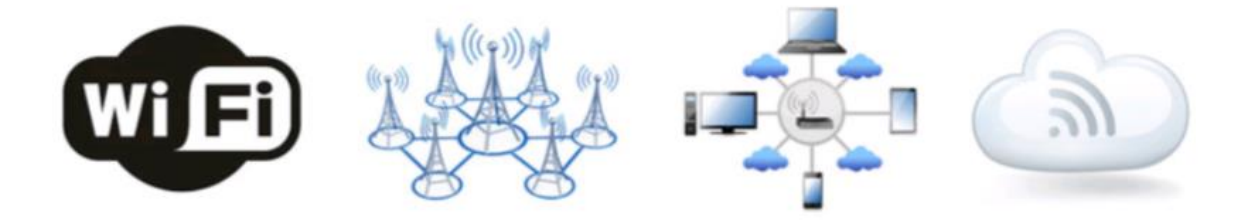

#### <span id="page-11-0"></span>Funcionamiento

El funcionamiento de la red es bastante sencillo, normalmente sólo se tendrá que conectar los dispositivos e instalar su Software. Muchos de los Routers WI-FI incorporan herramientas de configuración para controlar el acceso a la información que se transmite por el aire. En una Red inalámbrica cada ordenador dispone de un adaptador de Red inalámbrico. Estos adaptadores se conectan enviando y recibiendo ondas de Radio a través de un transceptor (transmisor-receptor), que puede situarse en cualquier lugar, interior o exterior, dentro del área de cobertura, sin la preocupación del cableado. Las Redes inalámbricas permiten la transmisión de datos a velocidades de 11 Mbps o incluso superiores, lo que proporciona rapidez suficiente para la mayoría de las aplicaciones. Se puede decir que el entorno Wi-Fi es la solución idónea que unifica movilidad y conectividad en la transmisión de datos, ofreciendo una nueva posibilidad de "oficina móvil", se esté donde se esté.

#### <span id="page-11-1"></span>Encriptación de transmisión

Cuando se trata de Conexiones inalámbricas, no es difícil que cualquier persona intercepte la comunicación y tenga acceso a nuestro flujo de información. Por esto, es recomendable la encriptación de transmisión para emitir en entorno seguro. Esto es posible gracias al WPA, mucho más seguro que su predecesor WEP y con nuevas características de seguridad, como la generación dinámica de la clave de acceso. Para usuarios más avanzados existe la posibilidad de configurar el punto de acceso para que emita sólo a ciertos dispositivos. Usando la dirección MAC, un identificador único de los dispositivos asignados durante su construcción, y permitiendo el acceso solamente a dispositivos instalados. Paralelismo de conexiones

No existe ninguna diferencia entre una Red con cables (Cable coaxial, Fibra óptica, etc.) y una inalámbrica. La diferencia está en que las Redes inalámbricas transmiten y reciben datos a través de Ondas electromagnéticas, lo que supone la eliminación del uso de cables y, por tanto, una total flexibilidad en las comunicaciones.

#### <span id="page-11-2"></span>Seguridad y fiabilidad

Uno de los problemas a los cuales se enfrenta actualmente la tecnología Wi-Fi es la progresiva saturación del espectro radioeléctrico, debido a la masificación de usuarios, esto afecta especialmente en las conexiones de larga distancia (mayor de 100 metros). En realidad Wi-Fi está diseñado para conectar ordenadores a la red a distancias reducidas, cualquier uso de mayor alcance está expuesto a un excesivo riesgo de interferencias. Un muy elevado porcentaje de redes son instalados sin tener en consideración la seguridad convirtiendo así sus redes en redes abiertas (o completamente vulnerables a los crackers), sin proteger la información que por ellas circulan. Existen varias alternativas para garantizar la seguridad de estas redes. Las más comunes son la utilización de protocolos

de cifrado de datos para los estándares Wi-Fi como el WEP, el WPA, o el WPA2 que se encargan de codificar la información transmitida para proteger su confidencialidad, proporcionados por los propios dispositivos inalámbricos. La mayoría de las formas son las siguientes:

- WEP, cifra los datos en su red de forma que sólo el destinatario deseado pueda acceder a ellos. Los cifrados de 64 y 128 bits son dos niveles de seguridad WEP. WEP codifica los datos mediante una "clave" de cifrado antes de enviarlo al aire. Este tipo de cifrado no está muy recomendado, debido a las grandes vulnerabilidades que presenta, ya que cualquier cracker puede conseguir sacar la clave.
- WPA: Presenta mejoras como generación dinámica de la clave de acceso. Las claves se insertan como de dígitos alfanuméricos, sin restricción de longitud
- IPSEC (túneles IP): En el caso de las VPN y el conjunto de estándares IEEE 802.1X, que permite la autenticación y autorización de usuarios.
- Filtrado de MAC, de manera que sólo se permite acceso a la red a aquellos dispositivos autorizados. Es lo más recomendable si solo se va a usar con los mismos equipos, y si son pocos.
- Ocultación del punto de acceso: Se puede ocultar el punto de acceso (Router) de manera que sea invisible a otros usuarios.
- El protocolo de seguridad llamado WPA2 (estándar 802.11i), que es una mejora relativa a WPA. En principio es el protocolo de seguridad más seguro para Wi-Fi en este momento. Sin embargo requieren hardware y software compatibles, ya que los antiguos no lo son.

Sin embargo, no existe ninguna alternativa totalmente fiable, ya que todas ellas son susceptibles de ser vulneradas.

### <span id="page-12-0"></span>Ventajas y desventajas

Las redes Wi-Fi poseen una serie de ventajas, entre las cuales podemos destacar:

- Al ser redes inalámbricas, la comodidad que ofrecen es muy superior a las redes cableadas porque cualquiera que tenga acceso a la red puede conectarse desde distintos puntos dentro de un rango suficientemente amplio de espacio.
- Una vez configuradas, las redes Wi-Fi permiten el acceso de múltiples ordenadores sin ningún problema ni gasto en infraestructura, no así en la tecnología por cable.
- La Wi-Fi Alliance asegura que la compatibilidad entre dispositivos con la marca Wi-Fi es total, con lo que en cualquier parte del mundo podremos utilizar la tecnología Wi-Fi con una compatibilidad total.

Pero como red inalámbrica, la tecnología Wi-Fi presenta los problemas intrínsecos de cualquier tecnología inalámbrica. Algunos de ellos son:

- Una de las desventajas que tiene el sistema Wi-Fi, es una menor velocidad en comparación a una conexión con cables, debido a las interferencias y pérdidas de señal que el ambiente puede acarrear.
- La desventaja fundamental de estas redes existe en el campo de la seguridad. Existen algunos programas capaces de capturar paquetes, trabajando con su tarjeta Wi-Fi en modo promiscuo, de forma que puedan calcular la contraseña de la red, y de esta forma acceder a ella. Las claves de tipo WEP son relativamente fáciles de conseguir con este sistema.

La alianza Wi-Fi arregló estos problemas sacando el estándar WPA y posteriormente WPA2, basados en el grupo de trabajo 802.11i. Las redes protegidas con WPA2 se consideran robustas dado que proporcionan muy buena seguridad. De todos modos muchas compañías no permiten a sus empleados tener una red inalámbrica. Este problema se agrava si consideramos que no se puede controlar el área de cobertura de una conexión, de manera que un receptor se puede conectar desde fuera de la zona de recepción prevista (ej. desde fuera de una oficina, desde una vivienda colindante).

Hay que señalar, que esta tecnología no es compatible con otros tipos de conexiones sin cables como Bluetooth, GPRS, UMTS, etc.

### DESCRIPCION DEL PROYECTO

<span id="page-14-0"></span>El proyecto implementado consiste en la configuración de una red inalámbrica mallada (mesh). Dentro del cual se busca poder observar las nuevas tecnologías que este tipo de red trae, además ver las ventajas que posee en comparación a redes cableadas. Este proyecto se lleva a cabo en un sistema operativo Linux en su distribución Debian versión Wheezy 7.0 o superior en el cual se analiza una de las características de este tipo de redes de uno o más puntos de conexión que podrán ser conectadas mediante los enrutamientos que el protocolo BATMAN ADV utiliza.

Una forma sencilla de describir el proceso que el protocolo B.A.T.M.A.N ADV realiza es: "*Detectar otros nodos B.A.T.M.A.N. y encontrar el mejor camino (ruta) a dichos nodos*". También se realiza un seguimiento de los nuevos nodos e informa a sus vecinos sobre su existencia.

En este proyecto se conectaron dos o más puntos de acceso, con la utilización de tres computadoras con señal WIFI, dos de ellas serán clientes y un servidor, que contiene un sitio web de gestor de archivo. También verificar que la red esté funcionando correctamente, haciendo pruebas de conexión en la red, ejecutando el comando ping para saber que existe comunicación entre los equipos de la red, y comprobar el correcto funcionamiento del protocolo BATMAN ADVANCE.

<span id="page-15-0"></span>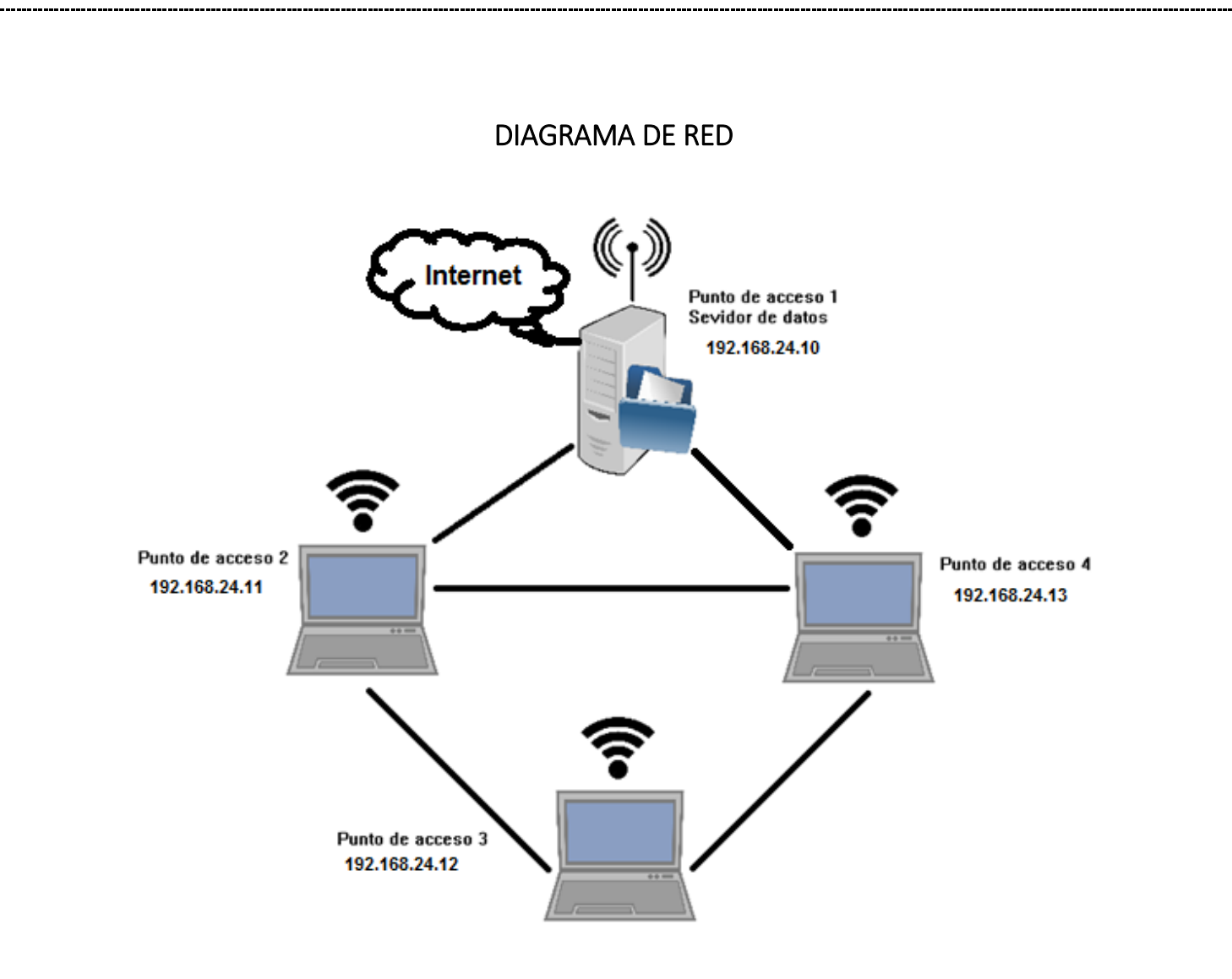

### FACTIBILIDAD

### <span id="page-16-1"></span><span id="page-16-0"></span>Factibilidad Operativa

Una red mallada inalámbrica permite conectarse a otros equipos que estén en el rango de conexión, evitando así el uso de cableado que constituye un gasto extra cuando existe la posibilidad de utilizar conexiones Wifi.

Los clientes cerca del rango de señal se conectarán automáticamente a otros clientes o servidor permitiendo así un flujo de datos entre sí.

Al ser equipos portátiles en su mayoría facilitaría el traslado del equipo a una nueva ubicación, siempre y cuando este en el rango de señal a la red mallada Wifi.

### <span id="page-16-2"></span>Factibilidad Técnica

Para este proyecto se cuentan con tres equipos computacionales; dos de ellas laptops y una pc de escritorio que funcionara como servidor prestando un servicio de alojamiento. Todas las PCs se configuraran con el protocolo BATMAN ADVANCE el cual una vez ya configurados se conectaran automáticamente a la red mallada, guardando configuraciones, atajos, e información de conexión con otros equipos a su alcance.

En caso del servidor, habrá un técnico informático que se encargará del buen funcionamiento de la red y del servidor de alojamiento. Al ser pocos equipos, poca distancia entre cada uno y contar cada equipo con sistema operativo Linux se facilitará el desarrollo e implementación del proyecto.

Es necesario encontrar puntos donde la intensidad de recepción de señal sea bastante favorable para que los equipos se mantengan conectado a la red mallada sin mucha interferencia.

### <span id="page-16-3"></span>Factibilidad Económica

Puesto que los equipos ya están disponibles para ser configurados y ser conectados a una red mallada inalámbricamente, solo hay que tomar en cuenta los siguientes aspectos:

- 1- La compra u obtención de equipos computacionales como es el caso de una pc de escritorio que sirva como servidor y dos equipos clientes los cuales pueden ser laptops de bajo costo.
- 2- La compra de una tarjeta de red inalámbrica a la pc que funcionara como Servidor, la cual cuesta \$18.00
- 3- El uso de energía eléctrica para que el equipo se mantenga encendido el mayor tiempo del día que ronda alrededor \$12.00 mensuales.
- 4- El uso de internet de una línea claro que si este fuera el caso se contrataría un paquete de internet de \$28.00 mensuales; caso contrario se utilizaría un modem prepago claro al cual se le activaría un paquete diario de \$2.00 el cual se limitaría a los usuarios el consumo de datos y navegación para que haya internet para todos las máximas horas posibles al día. Si este fuera el caso se programaría los días en que estuviese dispuesto la conexión a internet y que días no estuviese dispuesto por motivos de ahorrar dinero en gastos innecesarios.
- 5- El pago de una cuota mensual a un técnico informático encargado del buen funcionamiento de la red mallada y la transferencia de datos de un equipo a otro.

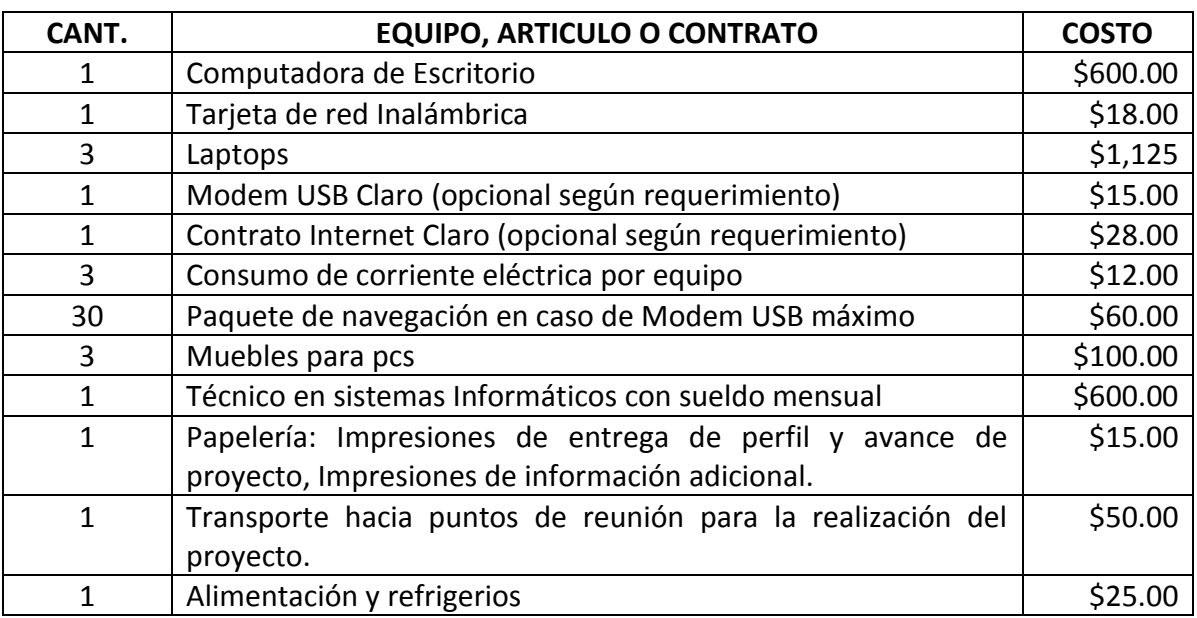

Se estima que el proyecto ejecutándose desde cero tendrá un costo aproximado de:

Con un aproximado de arranque de proyecto de \$2,648.00 dólares americanos y un gasto mensual de \$640.00 mínimo en el caso de acceder a un contrato de internet claro, en caso contrario que se decida a paquete diario en modem USB los gastos mensuales aumentarían a un aproximado de \$672.00

Los costos son considerables al compararlos a una red mallada por cableado, que al ser pocos equipos inalámbricos facilitaría su implementación.

### CONFIGURACIÓN DE LA RED AD-HOC EN EL SERVIDOR

<span id="page-18-0"></span>1- Identificar las interfaces de red que tenemos en nuestro equipo. Para verificarlas tenemos que abrir una terminal como usuario privilegiado y digitar el comando **ifconfig**.

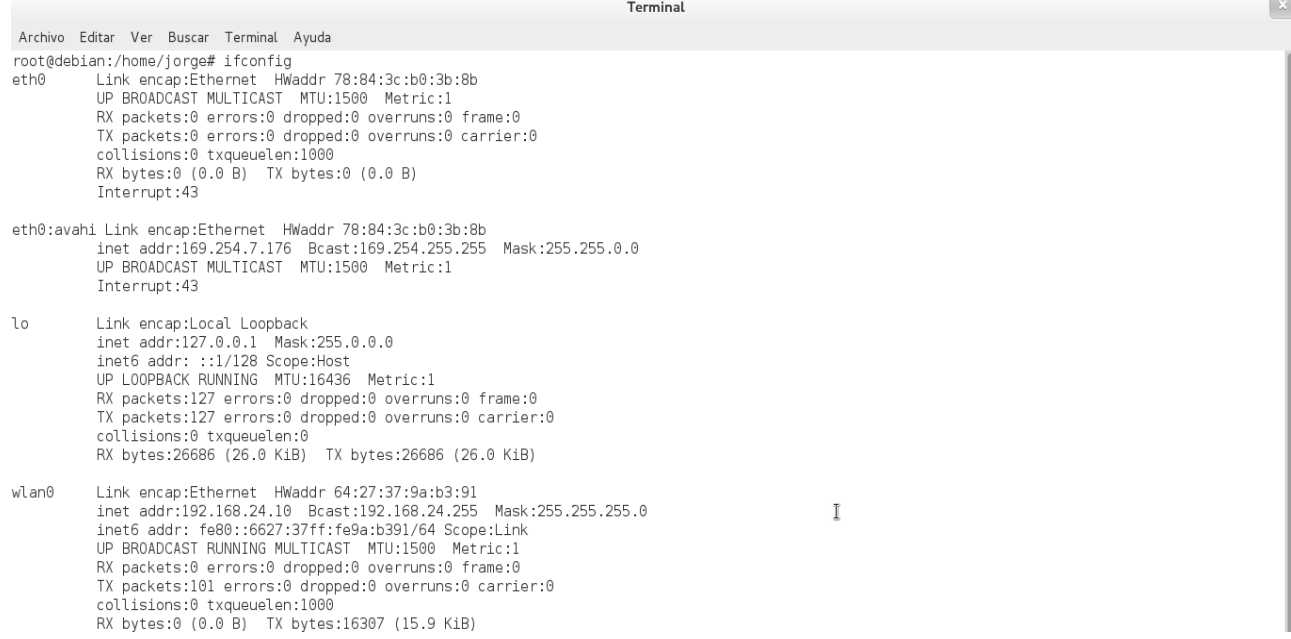

2-Primeramente usamos un editor de texto en este caso gedit para crear un archivo .sh el cual contiene una breve línea.

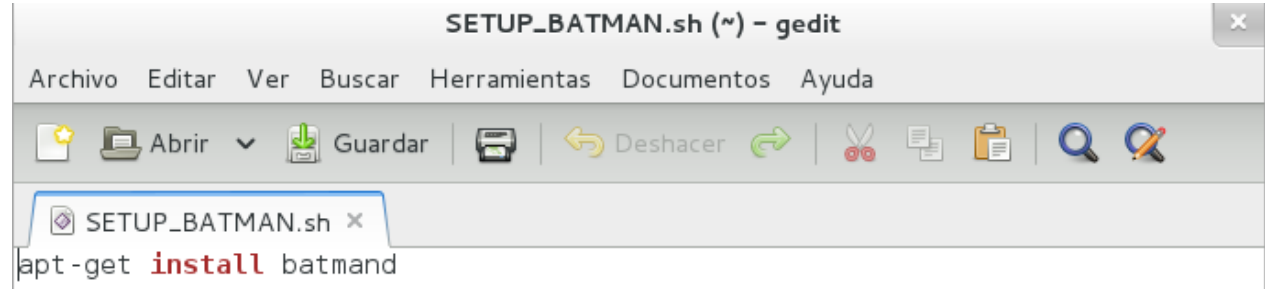

Seguidamente procedemos a la instalación del Protocolo Batman-adv en donde ejecutamos el script creado anteriormente con el comando:

Terminal Archivo Editar Ver Buscar Terminal Ayuda root@debian:/home/jorge# bash SETUP BATMAN.sh Leyendo lista de paquetes... Hecho Creando árbol de dependencias Leyendo la información de estado... Hecho batmand ya está en su versión más reciente. 0 actualizados, 0 se instalarán, 0 para eliminar y 0 no actualizados. root@debian:/home/jorge# |

#### 3- Seguidamente instalamos una interfaz para Batman-adv con:

root@debian:/home/jorge# apt-get install batctl Leyendo lista de paquetes... Hecho Creando árbol de dependencias Leyendo la información de estado... Hecho Se instalarán los siguientes paquetes NUEVOS: batctl 0 actualizados, 1 se instalarán, 0 para eliminar y 169 no actualizados. Necesito descargar 51,5 kB de archivos. Se utilizarán 136 kB de espacio de disco adicional después de esta operación. Des:1 http://debian.salud.gob.sv/debian/ wheezy/main batctl i386 2012.1.0-1 [51, 5 kB] Descargados 51,5 kB en 2seg. (18,2 kB/s) Seleccionando el paquete batctl previamente no seleccionado. (Leyendo la base de datos ... 141852 ficheros o directorios instalados actualmen te.) Desempaquetando batctl (de .../batctl\_2012.1.0-1\_i386.deb) ... Procesando disparadores para man-db ...

4- Crear la configuración de la red ad-hoc en el archivo que contiene las configuraciones de red, esto se ha realizado así para que la red se inicie cuando el equipo lo haga. Para esto ingresamos en la terminal como usuario privilegiado y editamos el siguiente archivo con la ruta siguiente ruta **nano /etc/network/interfaces**

GNU nano 2.2.6

Fichero: /etc/network/interfaces

₩ This file describes the network interfaces available on your system  $#$  and how to activate them. For more information, see interfaces(5). # The loopback network interface auto lo iface lo inet loopback auto eth0 iface eth0 inet dhcp #CONFIGURACION DEL SERVER auto wlan0 iface wlan0 inet static address 192.168.24.10 netmask 255.255.255.0 #gateway 192.168.24.1 gateway 192.168.0.100 wireless-channel 11 wireless-essid Selectronic wireless-mode ad-hoc # modprobe batman-adv # wlan0 mtu 1528 # batctl if add wlan0 #ifconfig wlan0 up # public wireless network lo puese #auto ath0 #iface ath0 inet dhcp

5- Configurar el protocolo BATMAN-ADV, creando un script con los comandos necesarios para que la configuración se ejecute cuando lo requerimos. Para crear el script basta con abrir un editor de texto como **gedit** o por la terminal con **nano**, el script creado debe ser guardado con la extensión **.sh**, para que pueda ser ejecutado, también necesitamos darle permisos de ejecución con el comando **chmod** ejemplo: **chmod ./nombre\_del\_escript 755**  para usuario propietario o **chmod ./nombre\_del\_escript 777** para todos los usuarios.

En este caso le pondremos BATMAN\_RUN2.sh

```
BATMAN_RUN2.sh ×
#!/bin/bash
       ifconfig wlan0 down
       modprobe batman-adv
       ifconfig wlan0 mtu 1528
       batctl if add wlan0
       iwconfig wlan0 mode ad-hoc essid "Selectronic" channel 11
       ifconfig bat0 10.10.0.10
       ifconfig wlan0 192.168.24.10
       ifconfig bat0 up
       ifconfig wlan0 up
       #Habilitar el enrutado
       echo 1 > /proc/sys/net/ipv4/ip_forward
       #Limpiar las reglas
       iptables --flush
       iptables --table nat --flush
       #Habilitar la salida hacia internet
       iptables --table nat --append POSTROUTING --out-interface eth0 -j MASQUERADE
       #Habilitar que el trafico proveniente de la wireless lo reenvie
       iptables --append FORWARD --in-interface wlan0 -j ACCEPT
       exit
```
6-Despues de haber configurado toda la parte de la AP-Central procedemos a ejecutar el Archivo BATMAN\_RUN2.sh y seguidamente instalamos una aplicación llamada wavemon para ver la intensidad de señal de nuestra configuración Ad-Hoc

```
root@debian:/home/jorge# ./BATMAN RUN2.sh
root@debian:/home/jorge# apt-get install wavemon
Leyendo lista de paquetes... Hecho
Creando árbol de dependencias
Leyendo la información de estado... Hecho
Se instalarán los siguientes paquetes NUEVOS:
 wavemon
0 actualizados, 1 se instalarán, 0 para eliminar y 169 no actualizados.
Necesito descargar 53,9 kB de archivos.
Se utilizarán 156 kB de espacio de disco adicional después de esta operación.
Des:1 http://debian.salud.gob.sv/debian/ wheezy/main wavemon i386 0.7.5-3 [53,9
kB1
Descargados 53,9 kB en 3seg. (17,6 kB/s)
Seleccionando el paquete wavemon previamente no seleccionado.
(Leyendo la base de datos ... 141861 ficheros o directorios instalados actualmen
te.)
Desempaquetando wavemon (de .../wavemon_0.7.5-3_i386.deb) ...
Procesando disparadores para menu ...
Procesando disparadores para man-db ...
```
### **CONFIGURACIONES DEL NODO B DE LAS MAQUINAS CLIENTE**

### CONFIGURACION DE LA INTERFACES DE RED DEL NODO B

<span id="page-21-0"></span>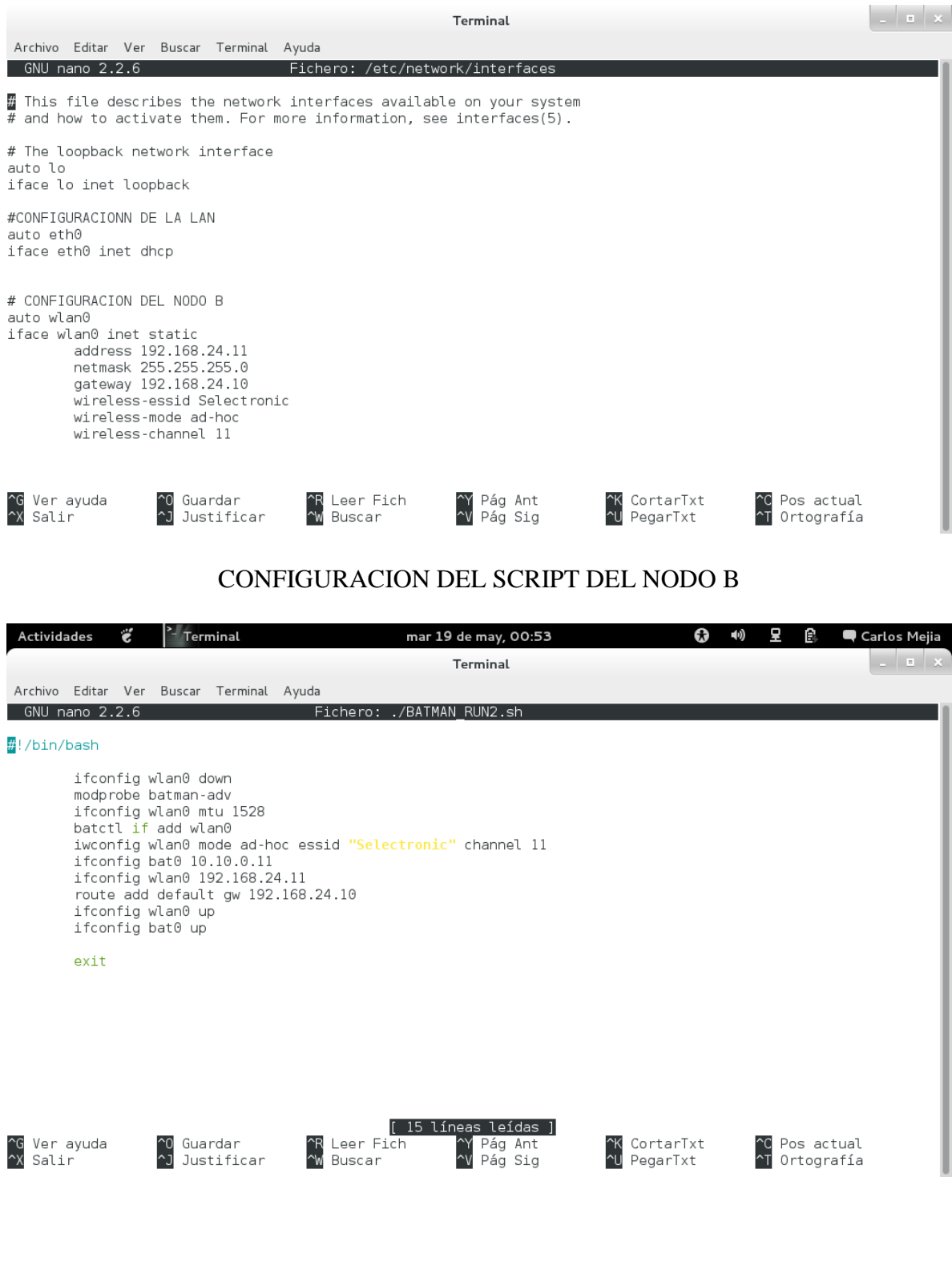

### **CONFIGURACIONES DEL NODO A DE LAS MAQUINAS CLIENTE**

### <span id="page-22-0"></span>CONFIGURACIONES DE LAS INTERFACES DE RED DEL NODO A

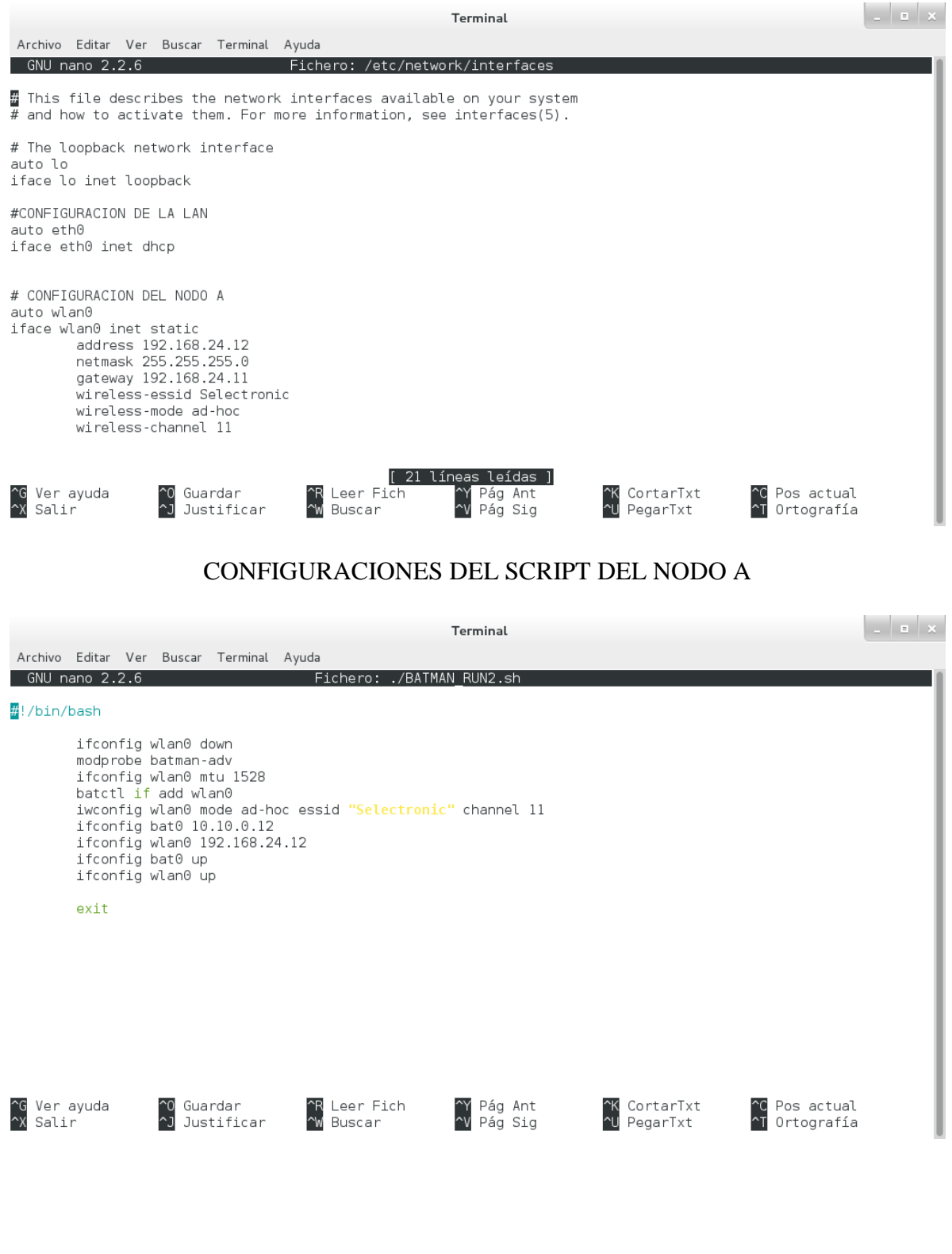

Seguidamente configuramos este archivo solo para las maquinas cliente ya que para agregarle el nombre del servidor web a la máquina.

> Archivo Editar Ver Buscar Terminal Ayuda root@selectronic5:/home/carlos# nano /etc/resolv.conf

#### Acá le ponemos la IP de google

Terminal Archivo Editar Ver Buscar Terminal Ayuda GNU nano 2.2.6 Fichero: /etc/resolv.conf

nameserver 8.8.8.8

Seguidamente borramos la IP del route que trae por default y agregamos la IP de la maquina servidor para esto ocupamos estos dos siguientes comandos

Terminal

Archivo Editar Ver Buscar Terminal Ayuda root@selectronic5:/home/carlos# route del default root@selectronic5:/home/carlos# route add default gw 192.168.24.10 root@selectronic5:/home/carlos#

Una vez ya configurada la maquina servidor y las maquinas cliente procederemos a las pruebas realizadas.

Primeramente vemos que intensidad de señal hay con el programa wavemon a la red Ad.Hoc

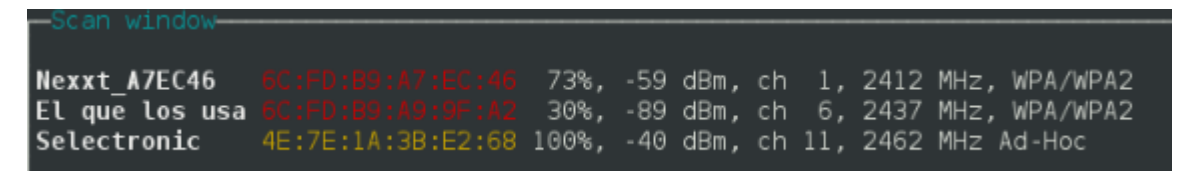

Primeramente ejecutamos el comando batctl o -w para encontrar cuantos nodos están actualmente:

> Archivo Editar Ver Buscar Terminal Ayuda root@debian:/home/jorge# batctl o -w

[B.A.T.M.A.N. adv 2011.4.0, MainIF/MAC: wlan0/64:27:37:9a:b3:91 (bat0)] Nexthop [outgoingIF]: Potential nexthops ... Originator last-seen (#/255) 00:23:08:7c:e0:94 0.424s (251) 00:23:08:7c:e0:94 [ wlan0]: 00:24:d2:31:5e:b7 (245) 00:23:08:7c:e0:94 (251)<br>00:24:d2:31:5e:b7 0.808s (255) 00:24:d2:31:5e:b7 [ wlan0]: 00:23:08:7c:e0:94 (241) 00:24:d2:31:5e:b7

#### Hacemos ping a la 192.168.24.11

```
root@debian:/home/jorge# ping 192.168.24.11
PING 192.168.24.11 (192.168.24.11) 56(84) bytes of data.
64 bytes from 192.168.24.11: icmp reg=1 ttl=64 time=5.99 ms
64 bytes from 192.168.24.11: icmp req=2 ttl=64 time=3.48 ms
64 bytes from 192.168.24.11: icmp req=3 ttl=64 time=2.43 ms
64 bytes from 192.168.24.11: icmp req=4 ttl=64 time=1.05 ms
64 bytes from 192.168.24.11: icmp req=5 ttl=64 time=1.14 ms
64 bytes from 192.168.24.11: icmp req=6 ttl=64 time=1.01 ms
64 bytes from 192.168.24.11: icmp req=7 ttl=64 time=0.969 ms
|64 bytes from 192.168.24.11: icmp req=8 ttl=64 time=0.978 ms
64 bytes from 192.168.24.11: icmp req=9 ttl=64 time=1.01 ms
|64 bytes from 192.168.24.11: icmp req=10 ttl=64 time=0.987 ms
```
De igual manera a la dirección IP de Google

root@debian:/home/jorge# ping 8.8.8.8 PING 8.8.8.8 (8.8.8.8) 56(84) bytes of data. 64 bytes from 8.8.8.8: icmp req=1 ttl=45 time=72.7 ms 64 bytes from 8.8.8.8: icmp req=2 ttl=45 time=100 ms 64 bytes from 8.8.8.8: icmp req=3 ttl=45 time=138 ms 64 bytes from 8.8.8.8: icmp req=4 ttl=45 time=87.7 ms 64 bytes from 8.8.8.8: icmp req=5 ttl=45 time=1251 ms

### **GESTOR DE ARCHIVOS**

Gestor de Archivos en su sitio Web local, cuyo objetivo es el publicar archivos, que el grupo de usuarios puedan descargar, comentar, y hasta compartir los suyos propios hacia los demás. Estos por supuesto deben contar con una cuenta de usuario para publicar o descargar dichos ficheros.

También hay un blog donde los usuarios solamente puedan publicar alguna información de interés y a la vez realizar comentarios sobre algún tema expuesto, o sobre alguna inquietud que se desee dar a conocer mediante el sitio web.

Opciones:

- $\checkmark$  Usuario
- $\checkmark$  Publicar
- $\checkmark$  Comentar
- $\checkmark$  Blog

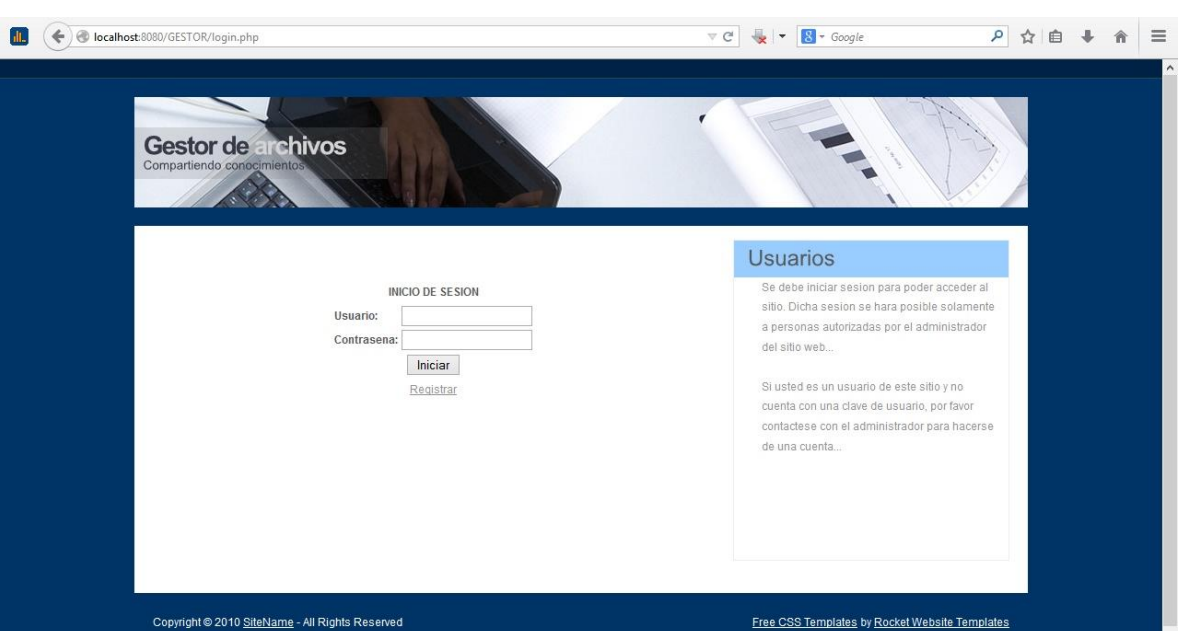

**SESION**

*Inicio de sesión para los usuarios*

Todos los usuarios del sitio deben iniciar sesión, a lo cual el administrador del sitio habilitará un código de acceso para que el nuevo usuario se pueda registrar.

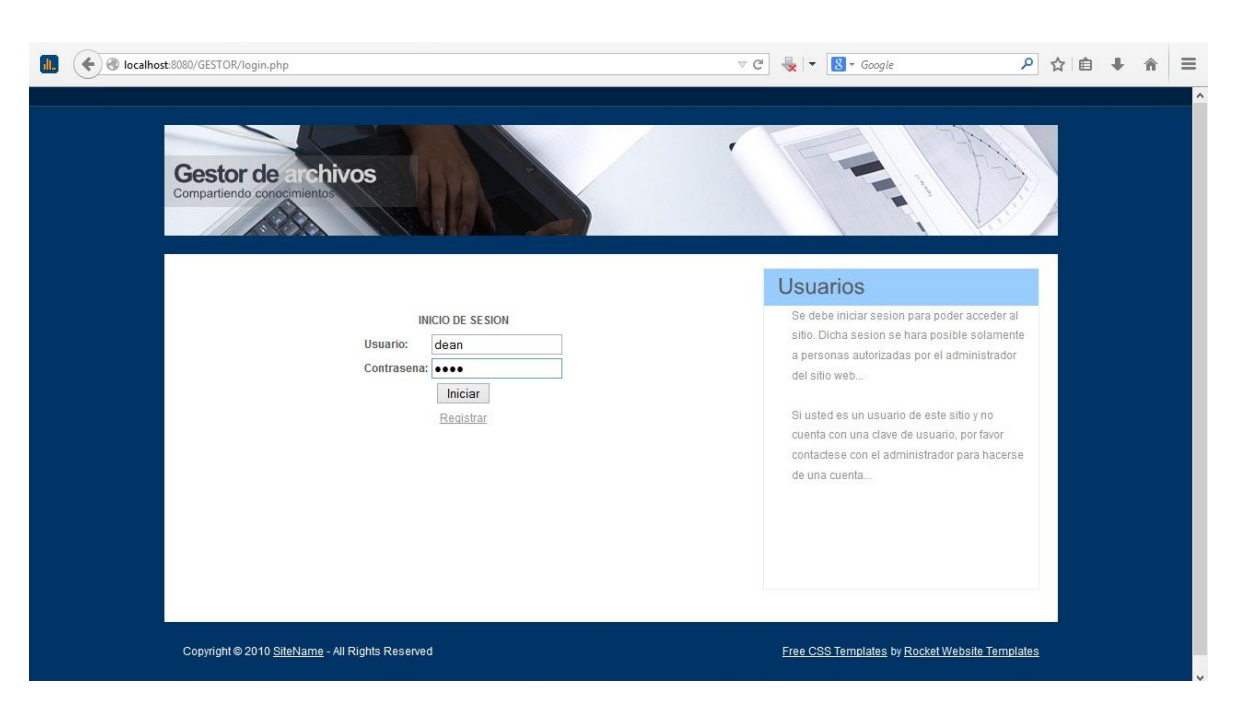

*Inicio de sesión para los usuarios, donde se requiere un nombre de usuario y su respectiva contraseña*

Cada usuario puede acceder al sitio y realizar alguna publicación o comentario si está autorizado por el administrador del sitio web. Usted puede acceder a la opción de registro y crear su cuenta, siempre y cuando, posea un código de autorización dado por el administrador del sitio web.

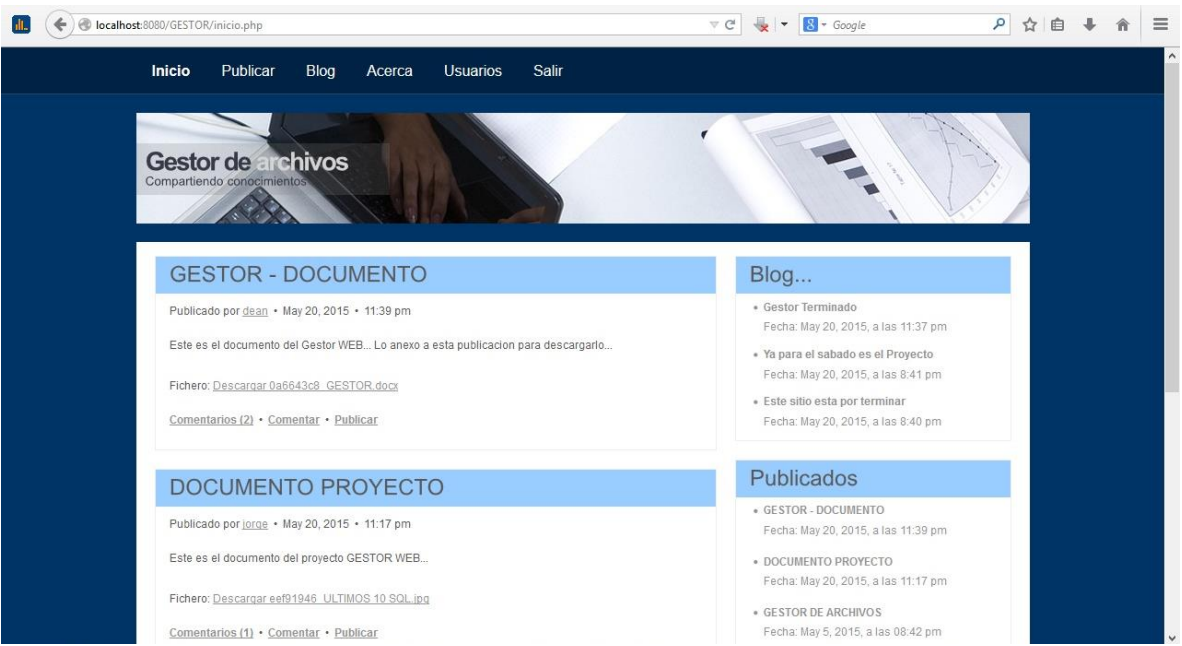

INICIO

*Página de Inicio donde se muestran las últimas publicaciones realizadas en el sitio web y la cantidad de comentarios realizados para dicha publicación.*

En esta página de inicio se muestra las publicaciones realizadas recientemente, con su respectiva fecha y hora de publicación, y el usuario que la publicó.

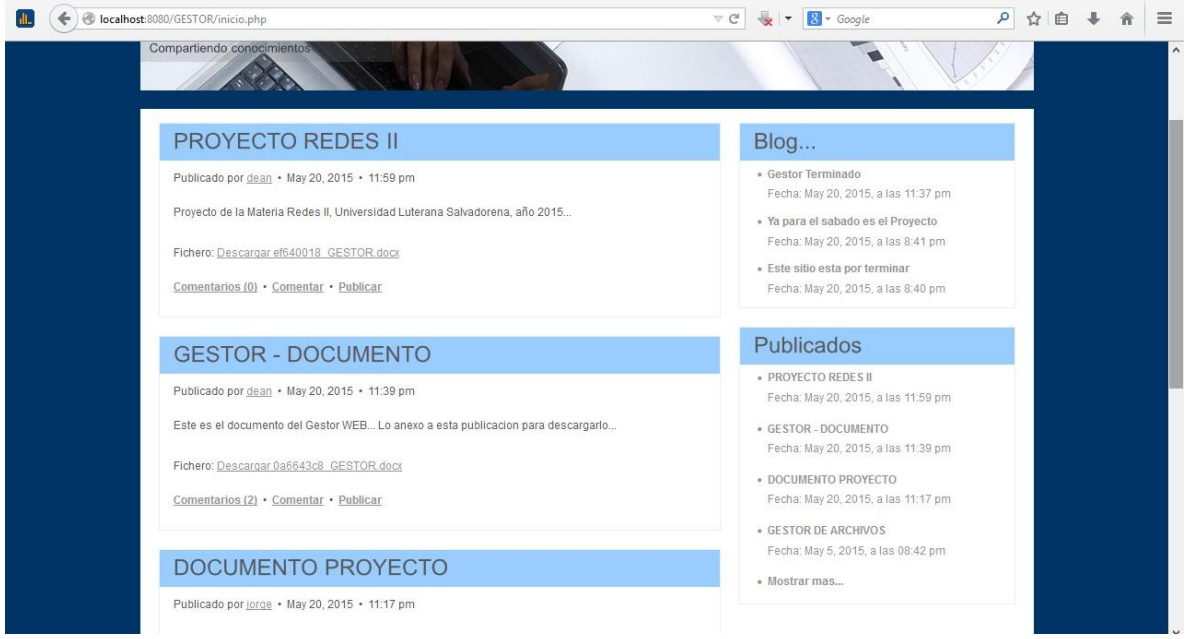

*A un extremo del sitio web se muestran dos submenú con acceso rápido a las últimas publicaciones en el sitio y al blog.*

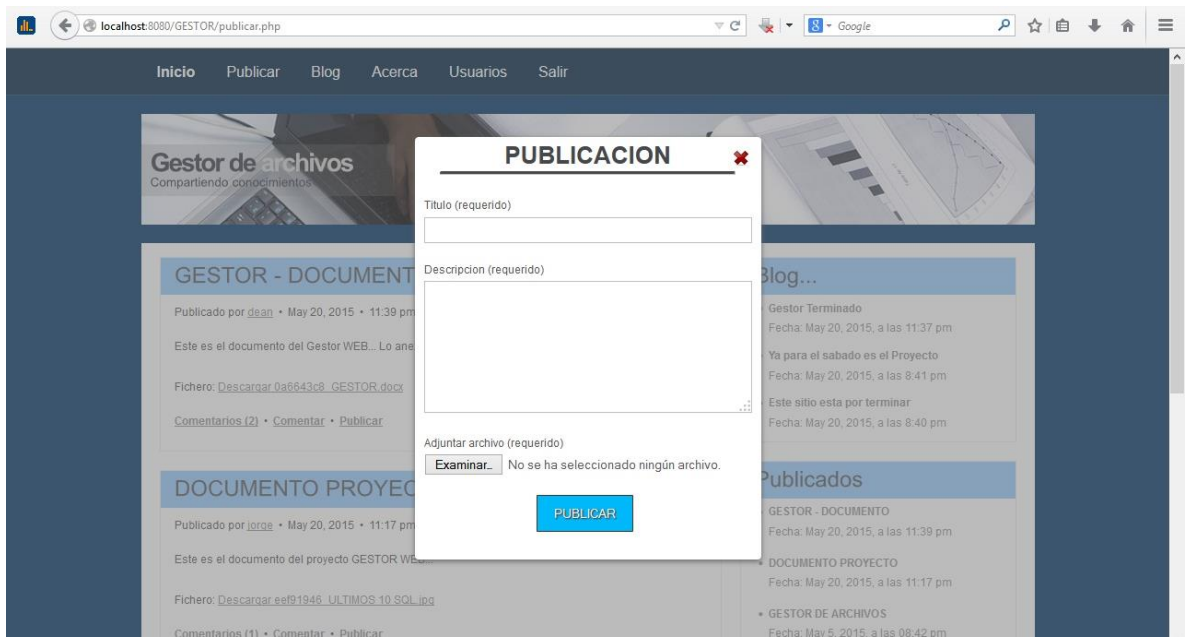

### **PUBLICAR**

*Opción para publicar y adjuntar un archivo una vez accede a la opción de publicar.*

Dando clic al menú, en la opción publicar, automáticamente activara el formulario de publicación para que el usuario pueda realizar su publicación, sino simplemente cerrar el formulario y observar las últimas publicaciones realizadas. Todos los campos son requeridos para realizar la publicación.

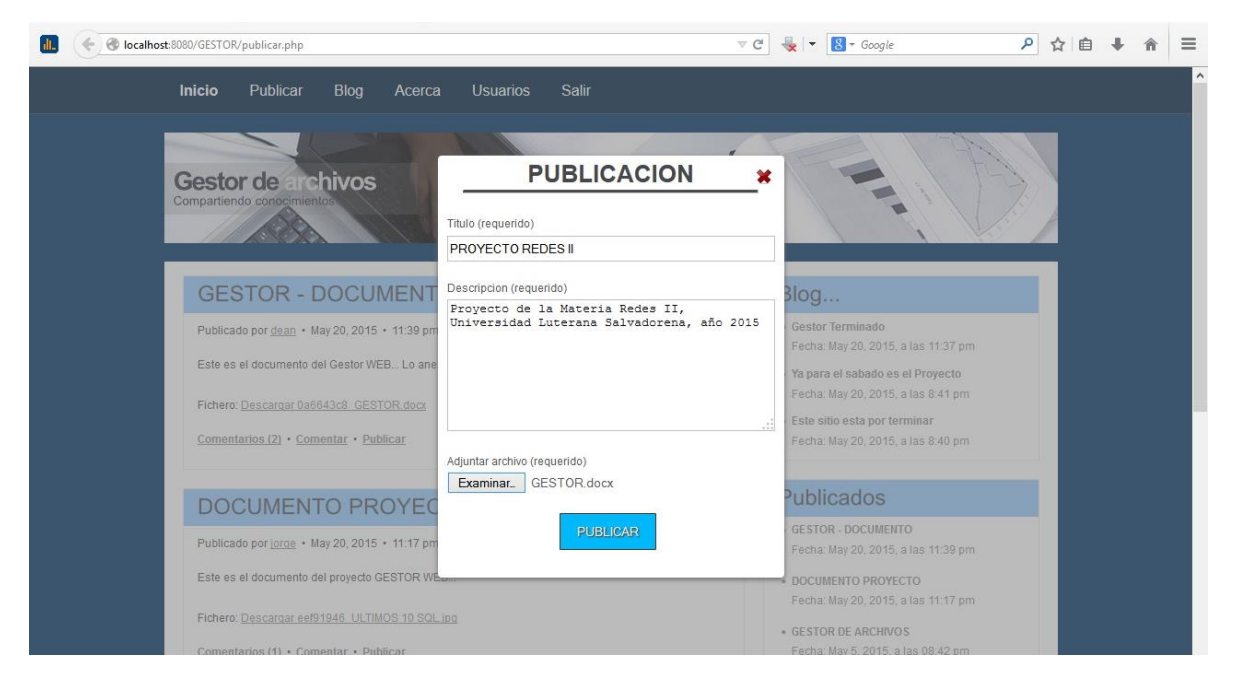

*Ejemplo de publicación a la cual todos los usuarios tienen acceso. Todos los campos son requeridos.*

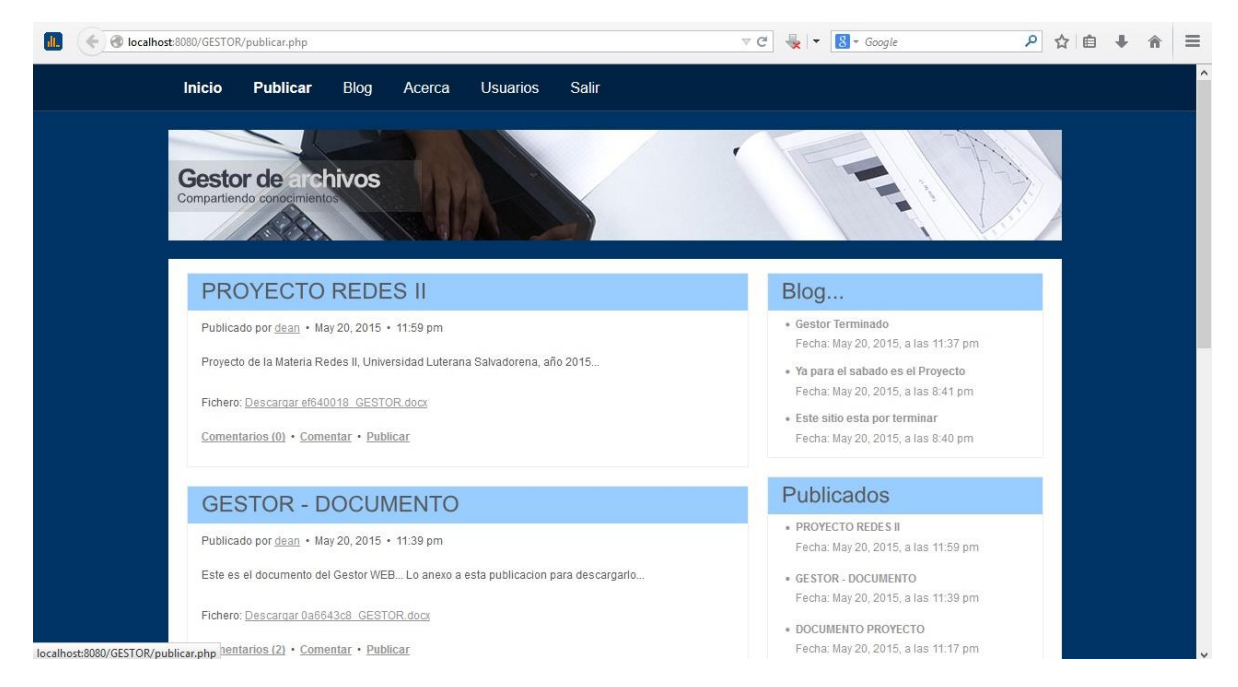

*Se muestra la realización de la publicación que se hizo en el formulario PUBLICACION.* En dicha publicación se muestra el link de acceso el cual habilita la descarga del fichero.

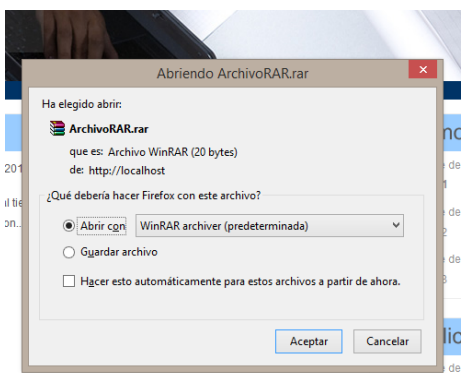

*Archivo disponible para descargar, en este caso ArchivoRAR.rar*

Al dar clic a un link de descarga, muestra la ventana con la opción de guardado en el equipo o simplemente abrirlo. Depende también del tipo de archivo a descargar, ya que los archivos con formato PDF por ejemplo, se abren en una ventana nueva, siempre con la opción de descargarla.

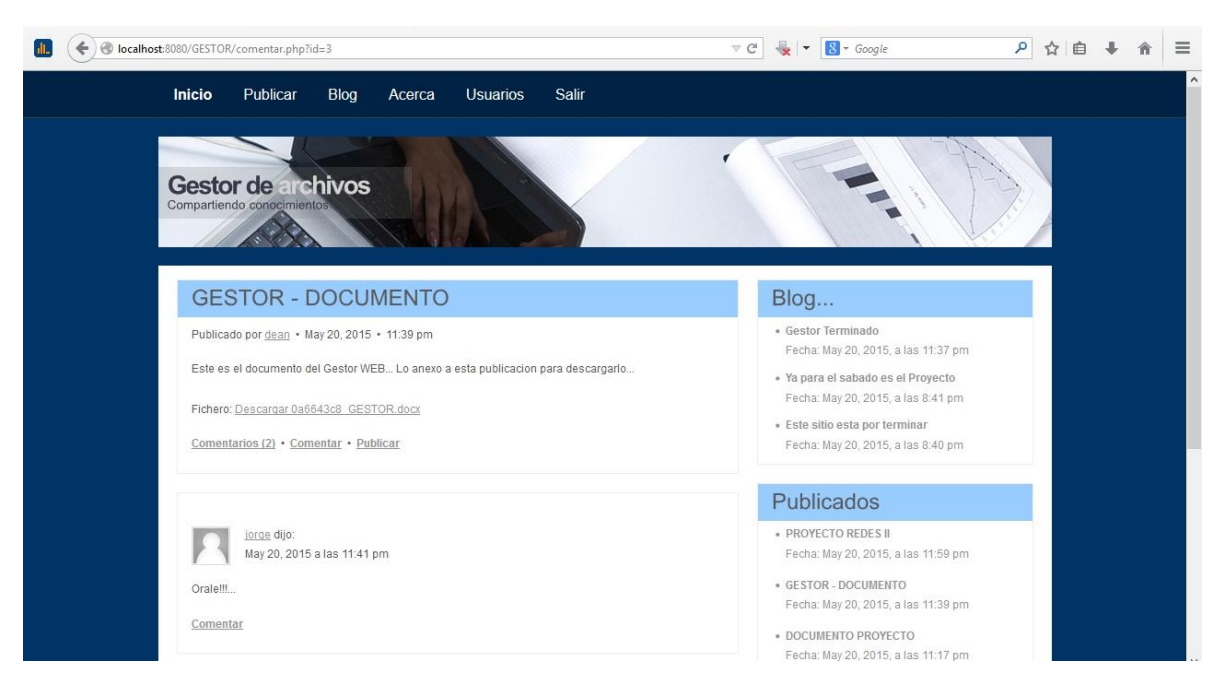

#### **COMENTAR PUBLICACION**

*Cada publicación realizada tiene un link que le permite comentar o realizar una nueva publicación.*

Todos los usuarios tienen a su disposición la opción de comentar alguna publicación de algún otro usuario o de sí mismo, sea este positivamente o negativamente. También se muestra cuantos comentarios ha recibido dicha publicación.

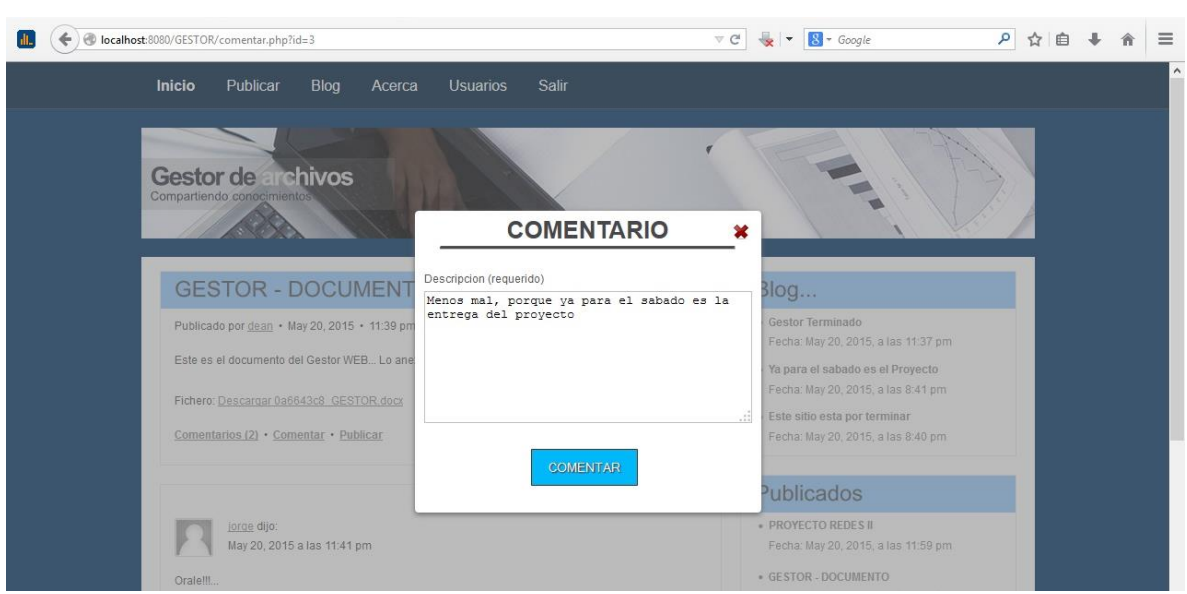

*Ejemplo de comentario realizado a la publicación GESTOR - DOCUMENTO. Formulario de comentario.*

#### **BLOG**

En la opción del BLOG solamente se realizan breves publicaciones, dando a conocer alguna información, la cual se espera recibir algún comentario por los demás usuarios del sitio.

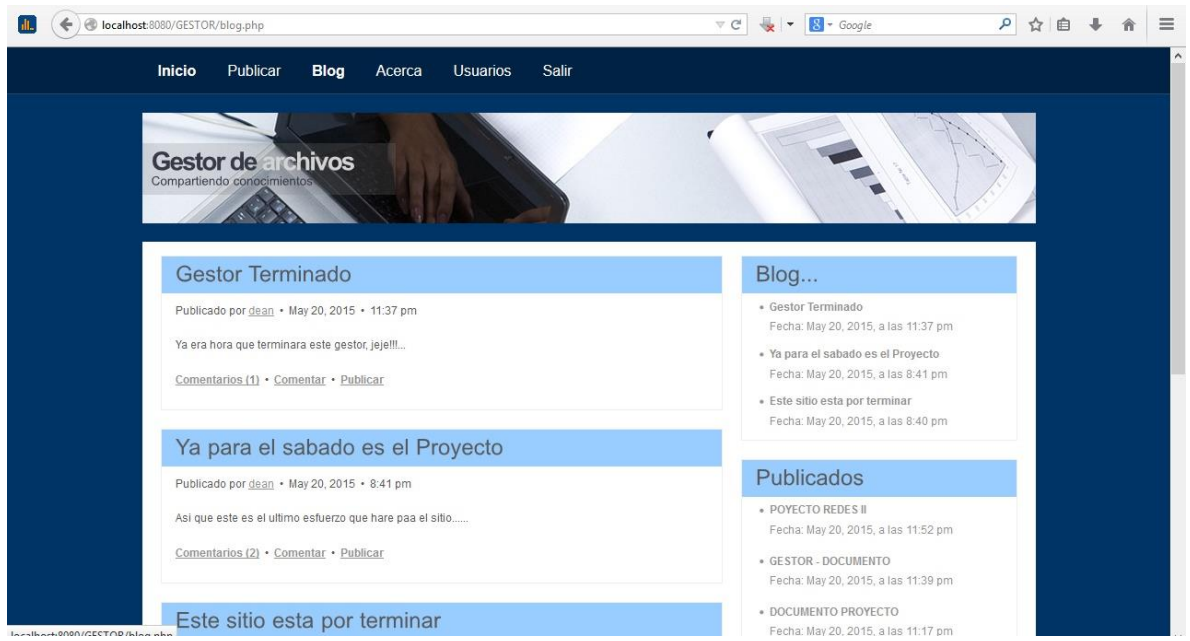

*Opción Blog, donde el usuario puede realizar una breve publicación.*

El usuario puede realizar una breve publicación con el objetivo de dejar un mensaje o comentario sobre algún asunto en particular; tanto él como también, los demás usuarios, pueden comentar dicha publicación.

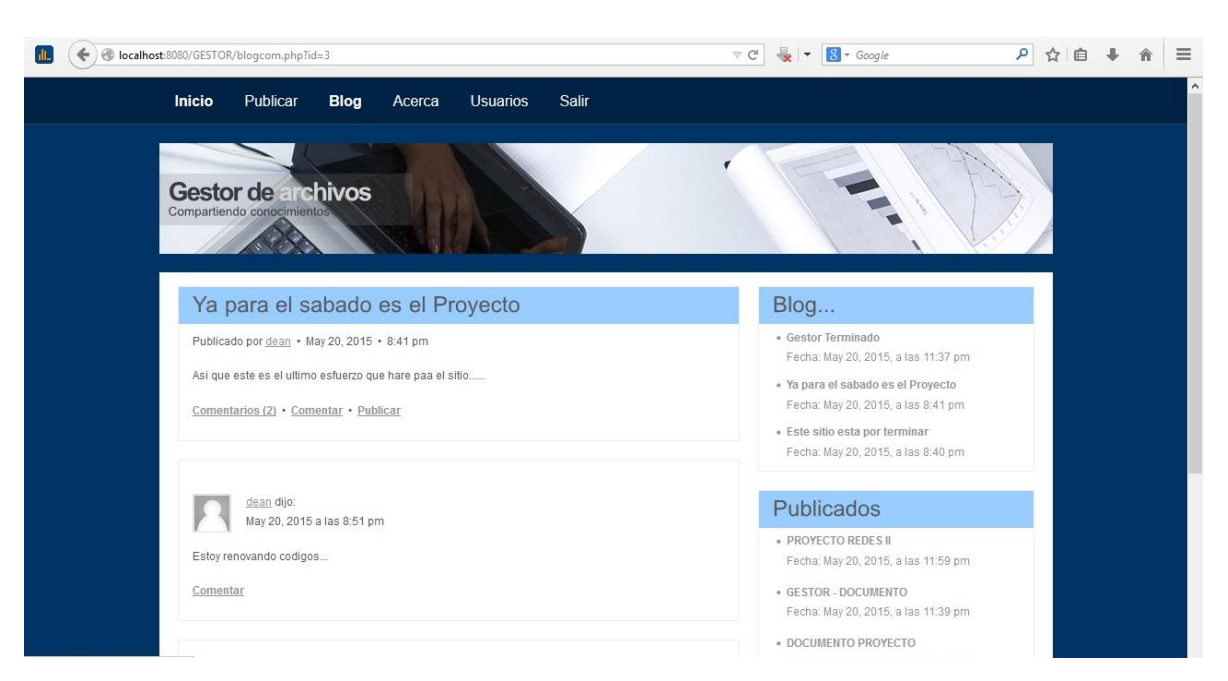

*Links disponibles para realizar una publicación en el blog o algún comentario.*

Cada usuario puede realizar una pequeña publicación como un comentario o algún mensaje, el cual permitirá informar, y ser comentado por los demás usuarios del sitio web.

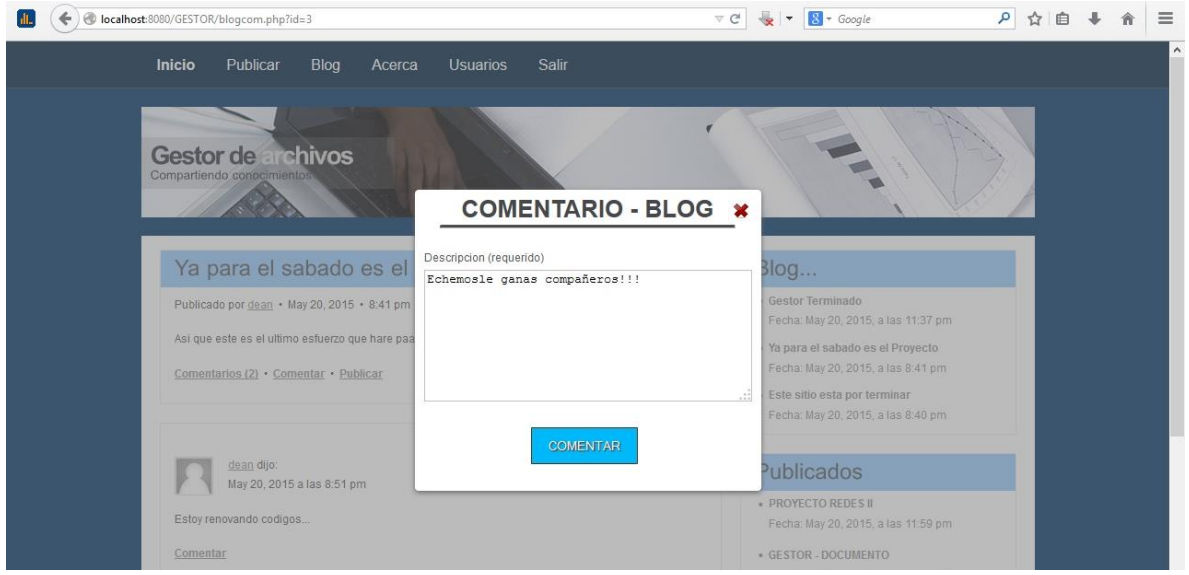

*Formulario de comentario en el blog, al cual pueden acceder todos los usuarios del sitio web.*

Cada usuario puede comentar alguna publicación dentro del blog, facilitando la comunicación de entre los mismos usuarios del sitio web.

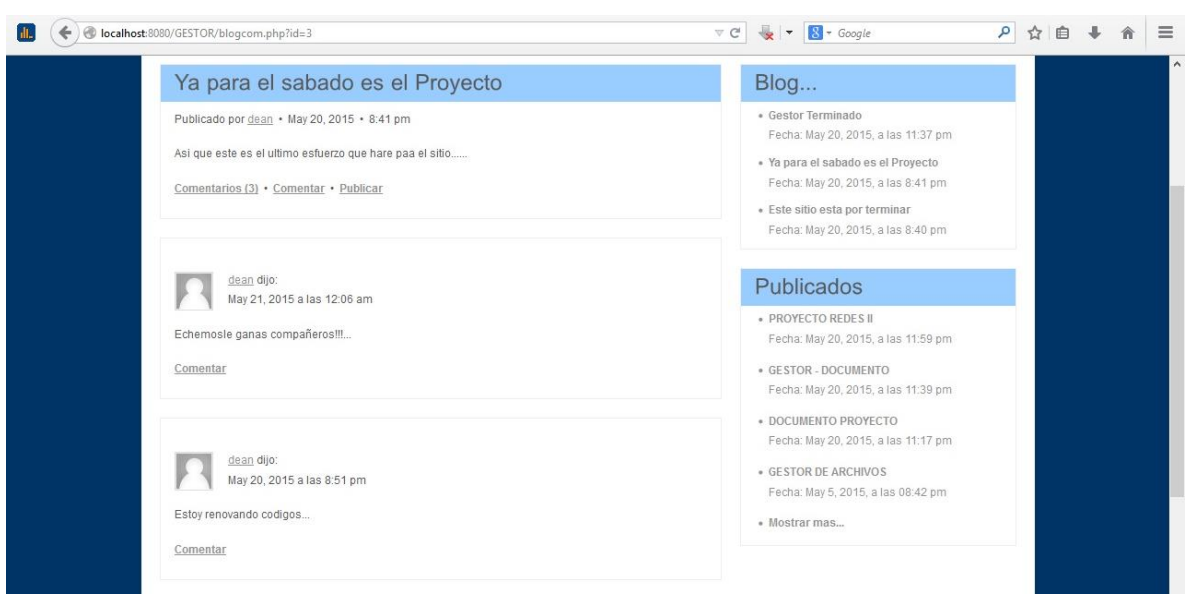

*Comentario realizado por el usuario, ya visible en el blog.*

#### **ACERCA**

En esta opción del sitio usted puede ponerse en contacto con el administrador del sitio por medio de su correo electrónico, por si es el caso que no desee hacerlo mediante el blog.

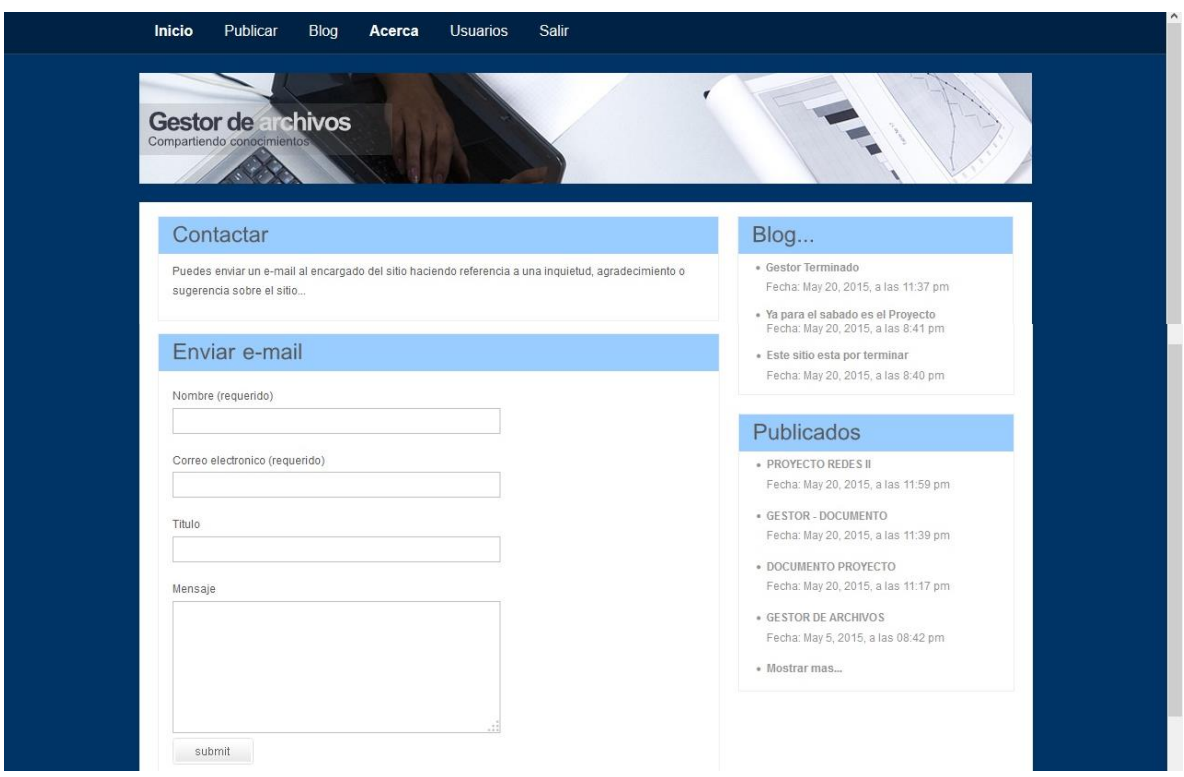

*Formulario de envió de mensaje al correo del administrador del sitio.*

#### **USUARIO**

Usted puede acceder a la información personal de cada usuario del sitio, como también, a la opción de registrar una nueva cuenta de usuario. Este debe contar con un código de acceso el cual le dará el administrador del sitio web.

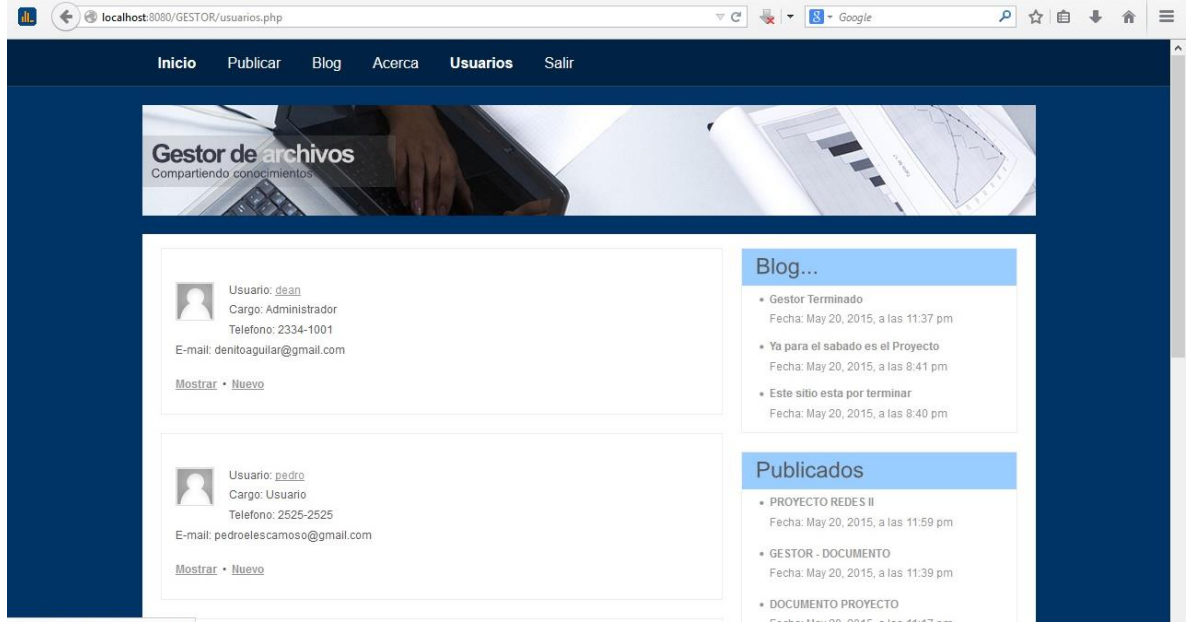

*Opción usuario, donde se muestran los usuario registrados en el sitio web.*

En la parte inferior de los datos del usuario, se dispone de dos links, el cual permitirá mostrar los datos del usuario seleccionado o de crear una nueva cuenta de usuario.

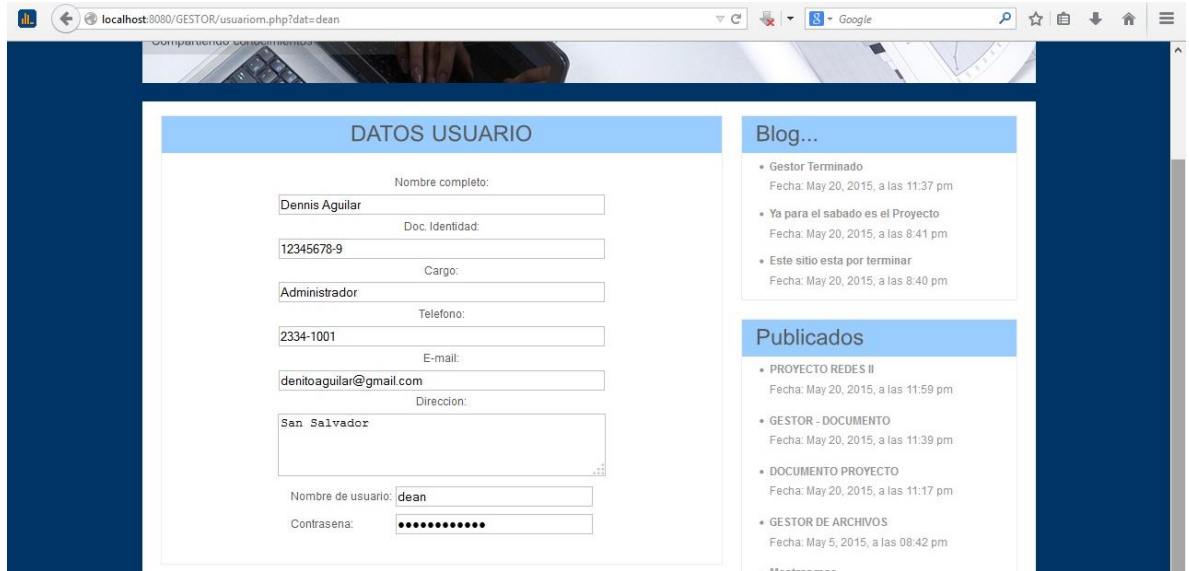

*Opción donde muestra los datos del usuario seleccionado, al dar clic en el link Mostrar.*

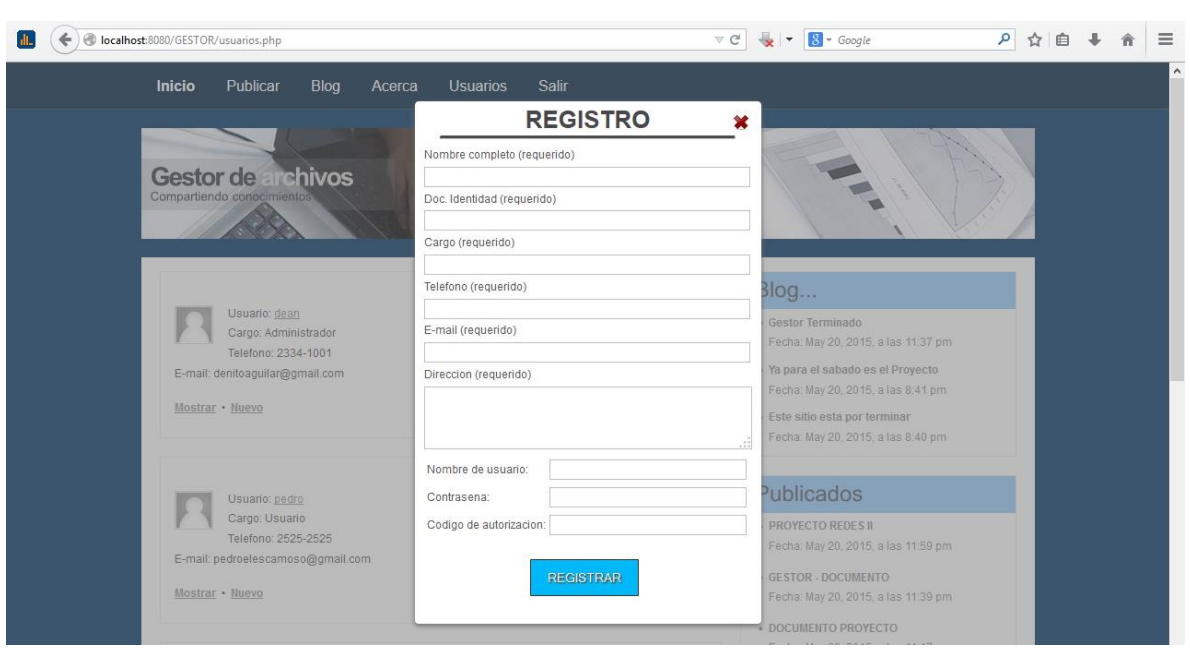

*Formulario de registro de usuario, con los campos requeridos al momento de crear una cuenta.*

Todos los campos deben ser llenados por el usuario, y debe contar con el código de autorización para su registro. Sus datos serán almacenados en la base de datos.

### **CONCLUSIONES**

<span id="page-35-0"></span>Las redes malladas han permitido la comunicación con otros equipos aun cuando un nodo deje de funcionar, el cual mediante a otro nodo cercano, se conecta nuevamente y permite el paso de envío y recibimiento de datos.

Una red mallada con conexión inalámbrica favorece aún más por no estar conectada físicamente a uno o varios cables entre sí, pero que se limita a la distancia entre los nodos o equipos, al clima o interferencias que se presenten a la hora del envío de datos.

De ahí la importancia de utilizar un protocolo que nos facilite la comunicación y el envío de datos a diferentes equipos en una red mallada inalámbrica como es el caso de BATMAN ADV, que además de la transferencia de datos busca el medio más accesible para la conexión y el envío de datos.

Al detectar otros nodos, B.A.T.M.A.N. encuentra el mejor camino y se conecta a estos facilitando su comunicación. También se realiza un seguimiento de los nuevos nodos e informa a sus vecinos sobre su existencia.

En este proyecto utilizamos el protocolo BATMAN ADVANCE en una red mallada inalámbrica, en la Universidad Luterana Salvadoreña de El Salvador, mediante laptops que se conectaron entre sí.

La creación de la red ad-hoc facilitó la comunicación entre los diferentes equipos, permitiendo uno de ellos compartir internet a los demás; también hospedó un sitio web al cual los demás equipos podían acceder por URL, compartiendo publicaciones y ficheros almacenados en dicho sitio.

Las configuraciones y pruebas realizadas comprobaron la comunicación entre los equipos y BATMAN-ADVANCE facilitó la detección de los distintos nodos, eligiendo la mejor ruta disponible para el envío de datos.

#### RECOMENDACIONES

<span id="page-36-0"></span>Para la implementación de una Red Mayada Wifi es necesario realizar una configuración ad-hoc en cada equipo, especificando la **IP** estática en cada computadora. Además es necesario realizar una correcta instalación y configuración del protocolo Batman Advance.

Luego de haber realizado las distintas configuraciones en cada equipo se debe tomar en cuenta lo siguiente:

- Puesto que es una red mayada Wifi, se recomienda ir midiendo el alcance de la señal de la antena inalámbrica de un equipo con el próximo, para evitar la falta de comunicación de un equipo con otro.
- Cada equipo tiene su propio Wifi, y cada antena interna tiene su propia capacidad de alcance, por tanto, hay que tomar en cuenta estas desventajas al momento de la comunicación con otro equipo cercano.
- La señal Wifi al aire libre es mucho mejor que aquella expuesta a obstáculos como una pared, un aparato electrónico o algún material obstaculizador; por tanto se debe buscar la mejor ruta de acceso que facilite la conexión inalámbrica de un equipo con otro.
- Para la ubicación de cada nodo o equipo se debe utilizar un área libre de muchos obstáculos que debiliten la señal. Es necesario tener en cada equipo un medidor de intensidad de señal para posicionar el equipo en un lugar donde existan poca posibilidad de perder la señal con otro equipo.
- Cada equipo debe estar cerca a una fuente de energía eléctrica para que no se apague, evitando que el nodo se pierda en la red mayada.

Para una buena comunicación entre los equipos se deben tener en cuenta las recomendaciones anteriores.

### BIBLIOGRAFÍA

<span id="page-37-0"></span>1. "Red inalámbrica mallada." *Wikipedia, la enciclopedia libre*, February 17, 2015[.http://es.wikipedia.org/w/index.php?title=Red\\_inal%C3](http://es.wikipedia.org/w/index.php?title=Red_inal%C3%A1mbrica_mallada&oldid=80084803) [%A1mbrica\\_mallada&oldid=80084803.](http://es.wikipedia.org/w/index.php?title=Red_inal%C3%A1mbrica_mallada&oldid=80084803)

CONSULTADO: Febrero 21 del 2015

- 2. "B.A.T.M.A.N." *Wikipedia, la enciclopedia libre*, Octubre 19, 2013[.http://es.wikipedia.org/w/index.php?title=B.A.T.M.A.N.](http://es.wikipedia.org/w/index.php?title=B.A.T.M.A.N.&oldid=70286156) [&oldid=70286156.](http://es.wikipedia.org/w/index.php?title=B.A.T.M.A.N.&oldid=70286156) CONSULTADO: Febrero 21 del 2015
- 3. Benito Trujillo, María. "Evaluación experimental de redes malladas basadas en el protocolo B.A.T.M.A.N.," 2010[.http://e-archivo.uc3m.es/handle/10016/11159.](http://e-archivo.uc3m.es/handle/10016/11159) CONSULTADO: Febrero 21 del 2015
- 4. "WiFi: Historia, Evolucion, Aplicaciones, Desarrollos... | WiFiClub." Accessed March 28, 2015. [http://www.wificlub.org/featured/wifi](http://www.wificlub.org/featured/wifi-historia-evolucion-aplicaciones-desarrollos/)[historia-evolucion-aplicaciones-desarrollos/.](http://www.wificlub.org/featured/wifi-historia-evolucion-aplicaciones-desarrollos/) CONSULTADO: Febrero 28 del 2015
- 5. BBVA, Fundéu, and Fundéu BBVA. *Wifi'' Como Término Español*, 2011[.http://www.fundeu.es/recomendacion/wifi-como-termino](http://www.fundeu.es/recomendacion/wifi-como-termino-espanol-545/)[espanol-545/.](http://www.fundeu.es/recomendacion/wifi-como-termino-espanol-545/) CONSULTADO: Febrero 28 del 2015
- 6. *Consejos Sobre Seguridad En Redes WiFi Gratuitas*, n.d[.http://www.ibersystems.es/blogredesinalambricas/consejos](http://www.ibersystems.es/blogredesinalambricas/consejos-para-estar-mas-seguro-en-una-red-wifi-gratis/)[para-estar-mas-seguro-en-una-red-wifi-gratis/.](http://www.ibersystems.es/blogredesinalambricas/consejos-para-estar-mas-seguro-en-una-red-wifi-gratis/) CONSULTADO: Febrero 28 del 2015
- 7. *Consejos Sobre Seguridad En Wifi*, n.d[.http://www.portalprogramas.com/milbits/informatica/consejos](http://www.portalprogramas.com/milbits/informatica/consejos-para-seguridad-en-redes-wi-fi.html)[para-seguridad-en-redes-wi-fi.html.](http://www.portalprogramas.com/milbits/informatica/consejos-para-seguridad-en-redes-wi-fi.html) CONSULTADO: Febrero 28 del 2015

### DIAGRAMA DE GANTT

Actividades realizadas durante la ejecución del proyecto.

<span id="page-38-0"></span>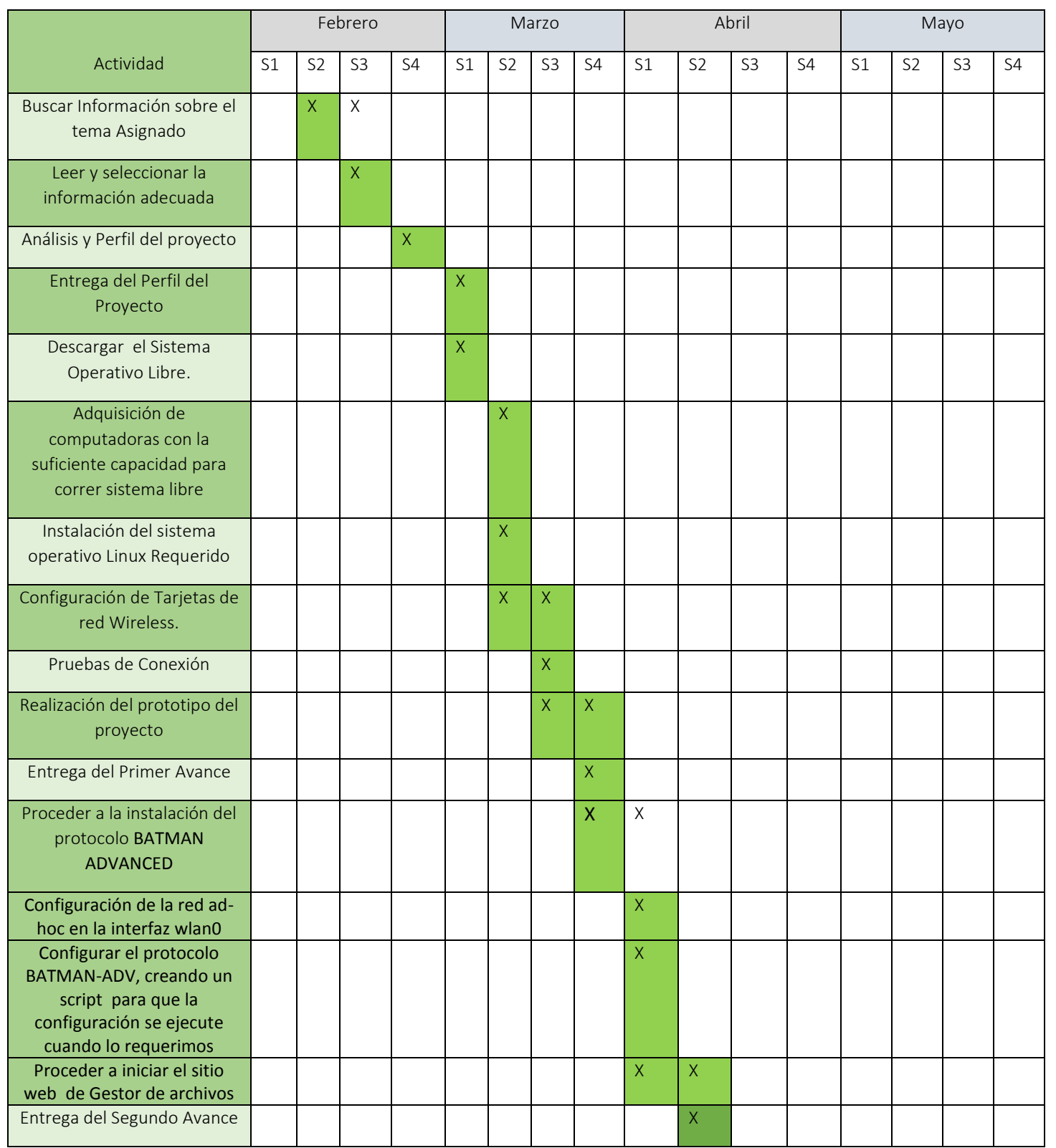

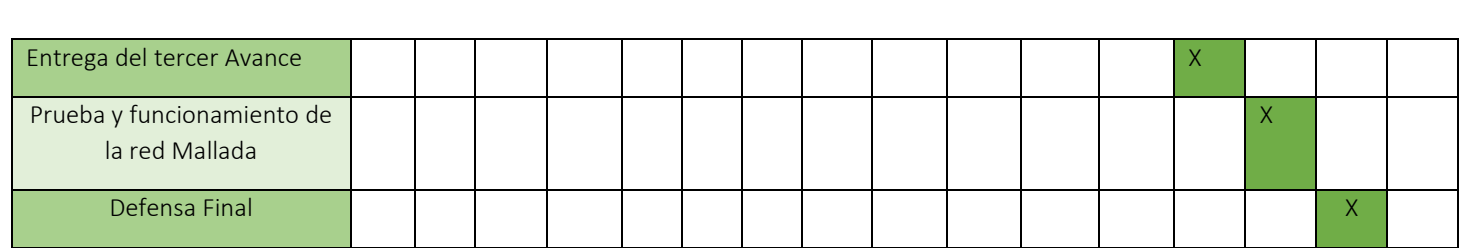